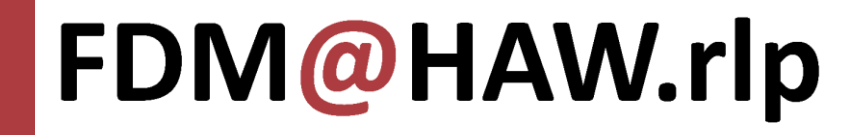

### FAIRes Dateimanagement Online-Seminar am 16. Mai 2024

### Jörg Panzer (HS Kaiserslautern), Dr. Johannes Putzke (HS Trier), Manuela Richter (HS Mainz) & Gery Weyd (TH Bingen)

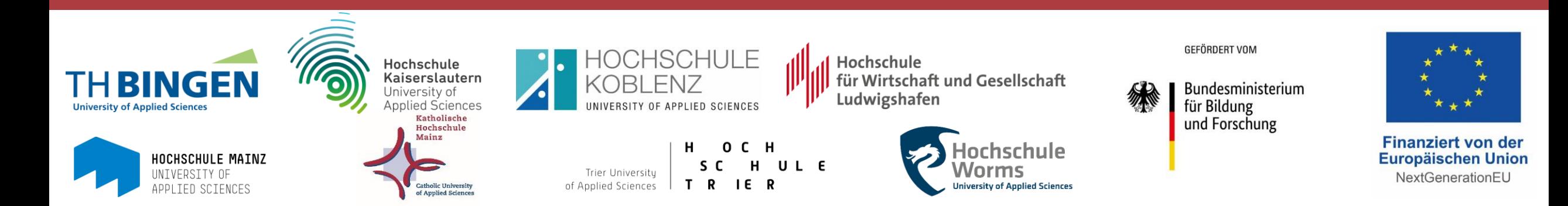

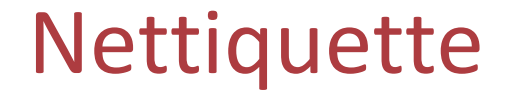

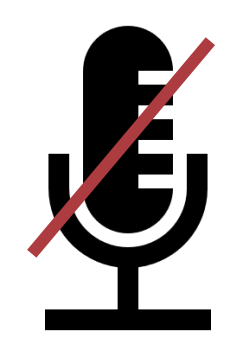

![](_page_1_Picture_2.jpeg)

![](_page_1_Picture_3.jpeg)

### Mikro stummschalten

### Kamera an ;-) Fragen in den Chat

### FDM@HAW.rlp

#### FAIRes Dateimanagement | Panzer, Putzke, Richter, Weyd 16.05.2024 16.05.2024

### Formale Hinweise

- Teilnahmebescheinigung auf Anfrage
- Bitte um Ausfüllen eines Feedbackbogens (Evaluationslink am Ende)

# FDM@HAW.rlp

nachhaltiger und qualitätsgesicherter Kompetenzaufbau zu Forschungsdatenmanagement an Hochschulen für angewandte Wissenschaften in Rheinland-Pfalz

#### **Der Verbund**

- 7 staatliche Hochschulen & Katholische Hochschule Mainz
- gefördert vom BMBF und aus Mitteln der EU
- Laufzeit 2022-2025

![](_page_3_Picture_6.jpeg)

![](_page_3_Figure_7.jpeg)

![](_page_4_Picture_109.jpeg)

### FDM@HAW.rlp

**Contract Contract** 

Kontakte – Scouts

**TH Bingen** [Gery Weyd](mailto:%20g.weyd@th-bingen.de)

**Hochschule Koblenz**

[Anja Schwarz](mailto:schwarz1@hs-koblenz.de)

**Hochschule Mainz** [Daniela Maier](mailto:fdm-haw@hs-mainz.de)

**Hochschule Trier**

[Anja Nied](mailto:%20a.nied@hochschule-trier.de)

**Hochschule Kaiserslautern**

[Maximilian Weyland](mailto:%20maximilian.weyland@hs-kl.de)

**HWG Ludwigshafen** [Dr. Andrea Kuhn](mailto:Andrea.Kuhn@hwg-lu.de)

**Katholische Hochschule Mainz** [Darina Schilirò](mailto:%20darina.schiliro@kh-mz.de)

**Hochschule Worms**

[Shanna Pilch](mailto:%20pilch@hs-worms.de)

# Kontakte – Stewards & Projektleitung

### **Ingenieurwissenschaften**

HS Mainz

[Manuela Richter](mailto:%20manuela.richter@hs-mainz.de)

**Informatik** HS Trier

[Dr. Johannes Putzke](mailto:%20j.putzke@umwelt-campus.de)

**Geistes-, Sozial- und Wirtschaftswissenschaften** HS Koblenz

[Lucas Krajewski](mailto:krajewski@hs-koblenz.de)

### **Lebens- und Naturwissenschaften**

HS Kaiserslautern

[Jörg Panzer](mailto:%20joerg.panzer@hs-kl.de)

**Projektleitung & -koordination** HS Mainz

### [Dr. Thomas Schimmer](mailto:%20thomas.schimmer@hs-mainz.de)

### Seminarreihe

30.04.2024 **FDM-Basics**

- Gründe für FDM
- FAIR-Prinzipien und Datenlebenszyklus
- FDM-Anforderungen von Drittmittelgebern

![](_page_7_Picture_93.jpeg)

#### 16.05.2024 **Dateimanagement**

- Auffindbarkeit
- Zugriff und Schutz
- Formate, Metadaten, Dokumentation

![](_page_7_Picture_12.jpeg)

# Wie lässt sich das eigene Dateimanagement verbessern?

Tipps und Tricks in Anlehnung an die FAIR-Prinzipien

![](_page_8_Picture_2.jpeg)

# FAIR-Prinzipien

![](_page_9_Picture_1.jpeg)

Wilkinson, M., Dumontier, M., Aalbersberg, I. *et al.* The FAIR Guiding Principles for scientific data management and stewardship. *Sci Data* **3**, 160018 (2016).<https://doi.org/10.1038/sdata.2016.18>

#### Publikation 2016

Akronym: Findable, Accessible, Interoperable, Reusable

15 Leitlinien, um Nachnutzbarkeit zu ermöglichen

Standard in FDM - Community

100% FAIR gibt es nicht.

# Warum es nicht nur um FAIRe Daten geht, …

![](_page_10_Picture_1.jpeg)

#### FDM@HAW.rlp

FAIRes Dateimanagement | Panzer, Putzke, Richter, Weyd 16.05.2024 11

### … sondern auch um FAIRe Dateien.

![](_page_11_Figure_1.jpeg)

#### FAIRes Dateimanagement | Panzer, Putzke, Richter, Weyd 16.05.2024 16.05.2024

# Planung und Routinen erleichtern den Arbeitsalltag

![](_page_12_Figure_1.jpeg)

# Mich betrifft das schon nicht …

![](_page_13_Picture_1.jpeg)

#### Dell Laptop mit Doktorarbeit vermisst!

Am Mittwoch zwischen 19.15 und 22.30 Uhr wurde mein Dell Precision Working Station Laptop aus der Wohnung im Erdgeschoss in der Gilbertstraße entwendet. Auf dem Laptop sind 4 Jahre Forschungsarbeit und selbstgeschriebene Analyse Programme für meine fast fertige Doktorarbeit in Plasma Physik. Die Programme sind nicht ersetzbar und wurden über 1 Jahr entwickelt. Für mich hat der Laptop einen ganz anderen Wert als für einen anderen Käufer. Vorwürfe, die Programme woanders abzuspeichern, bringen die Daten leider auch nicht wieder.<br>Das würde mis Das würde mir gerade die Welt bedeuten diese Programme<br>Wederzubekommen loharen die Welt bedeuten diese Programme wiederzubekommen. Ich verspreche dir keine rechtlichen Konsequenzen<br>und Vorwürfe, ich brauche wirkt dir keine rechtlichen Konsequenzen und Vorwürfe, ich brauche dir keine rechtlichen Konsequenzen<br>(Ordner 'Uni/Mattab' ca 4 CP)<br>
Cordner 'Uni/Mattab' ca 4 CP) Ordner Uni/Matlab ca. 4 GB) vom C-Laufwerk zurück (Speicherstick<br>anonym per Post, WeTransfer E meu C-Laufwerk zurück (Speicherstick anonym per Post, WeTransfer, E-mail, o.ä.) und ich zahle 1000 Euro<br>Belohnung.

Bitte bitte bitte ruf anonym bei mir an oder schreib mir, logge dich dann<br>mit meinem Passwort auf dem Lapton ein und achielte die Bregramme mit meinem passwort auf dem Laptop ein auch einem passwort auf dem Laptop ein und schicke die Programme<br>z.B. in mein eigenes E-mail Fach find.<br>einem Internet einem internet einem E-mail Fach find. In the Community Communit 2.B. in mein eigenes E-mail Fach find<br>einem Internet Cafe)<br>die Preeinem Internetigenes E-mail Fach fünd. In and schicke die Programme<br>die Programme bin ich sich fünd. Inspirentieren, ohne Programme die Programme bin ich lieden.<br><sup>Unglaublich danks – unglaublich danks – unglaublich danks –</sup> .laptop@gmail.com (aus die Programent Cafe). Bitte lass uns einen **Ind.** Iaptop@gmail.com (au unglaubijten auf die Programme bin ich aufgeschmissen. Ich bin dir nicht böse, sondern<br><sup>Ungla</sup>ublich dankbar wenn du dich meldest!<br>Ich ... Ich würde auch die Daten inklusive Laptop für 2000<br>Euro zurückkaufen.<br>0176 –

 $885 - 3510$ 

### Dell Laptop mit Doktorarbeit vermisst!

Am Mittwoch zwischen 19.15 und 22.30 Uhr wurde mein Dell Precision Working Station Laptop aus der Wohnung im Erdgeschoss in der Gilbertstraße entwendet. Auf dem Laptop sind 4 Jahre Forschungsarbeit und selbstgeschriebene Analyse Programme für meine fast fertige Doktorarbeit in Plasma Physik. Die Programme sind nicht ersetzbar und wurden über 1 Jahr entwickelt. Für mich hat der Laptop einen ganz anderen Wert als für einen anderen Käufer. Vorwürfe, die Programme woanders abzuspeichern, bringen die Daten leider auch nicht wieder. Das würde mir gerade die Welt bedeuten diese Programme wiederzubekommen. Ich verspreche dir keine rechtlichen Konsequenzen und Vorwürfe, ich brauche wirklich nur dringend diese Programme<br>(Ordner 'Uni/Matlab' ca. 4 CD) anonym per Post, WeTransfer, E-mail, o.ä.) und ich zahle 1000 Euro<br>Belohnung.

Bitte bitte bitte ruf anonym bei mir an oder schreib mir, logge dich dann<br>mit meinem Passwort auf dem Laptop ein und schicke die Programme mit meinem Passwort auf dem Laptop ein und schicke die Programme<br>z.B. in mein eigenes E-mail Fach find.<br>einem Internet C.S. Limail Fach find. Jantan@gmail.com (au z.B. in mein eigenes E-mail Fach find<br>einem Internet Cafe). Bitte les einem Internet Cafe). Bitte lass uns einen Austausch arrangieren, ohne<br>die Programme bin ich aufgeschmissen. Ich bin dir nicht böse sondern<br>unglaublich dankbarten. .laptop@gmail.com (aus die Programme bin ich auf der **IInd.** Japtop@gmail.com (au die Programme bin ich aufgeschmissen. Ich bin dir nicht böse, sondern der Lich bin dir nicht böse, sondern der Lich bin dir nicht böse, sondern der Lich bin dir ni unglaublich dankbar wenn du dich meldest!<br>Ich würden dankbar wenn du dich meldest! Ich würde auch die Daten inklusive Laptop für 2000<br>Euro zurückkaufen.<br>0170  $012<sub>n</sub>$ 

instagram-Kanal Notes of Germany [https://www.instagram.com/p/CxaY5otsCZ\\_/?igshid=MTc4MmM1YmI2Ng%3D%3D&img\\_index=1](https://www.instagram.com/p/CxaY5otsCZ_/?igshid=MTc4MmM1YmI2Ng%3D%3D&img_index=1)

# Agenda

### FINDABLE - AUFFINDBARKEIT

Dateien im eigenen System wiederfinden.

ACCESSIBLE - ZUGRIFFSBESCHRÄNKUNG Zugriff auf die eigenen Dateien regeln.

INTEROPERABLE - INTEROPERABILITÄT

Dateien und ihre Inhalte ohne Beeinträchtigungen nutzen können.

### REUSABLE - NACHNUTZBARKEIT

Eigene Dateien nachnutzbar machen.

![](_page_14_Picture_8.jpeg)

# Agenda

### FINDABLE - AUFFINDBARKEIT

Dateien im eigenen System wiederfinden.

ACCESSIBLE - ZUGRIFFSBESCHRÄNKUNG Zugriff auf die eigenen Dateien regeln.

### INTEROPERABLE - INTEROPERABILITÄT

Dateien und ihre Inhalte ohne Beeinträchtigungen nutzen können.

### REUSABLE - NACHNUTZBARKEIT

Eigene Dateien nachnutzbar machen.

![](_page_15_Picture_8.jpeg)

![](_page_16_Picture_0.jpeg)

![](_page_16_Figure_1.jpeg)

### FDM@HAW.rlp

FAIRes Dateimanagement | Panzer, Putzke, Richter, Weyd 16.05.2024 17

![](_page_17_Picture_0.jpeg)

- Kollegin schreibt einen zwölfseitigen Vortrag für den Folgetag ohne die Datei zu speichern.
- Windows-System stürzt ab und muss neu gestartet werden.
- Nach dem Neustart ist keine Spur des Dokuments auf der Festplatte zu finden.
- Glücklicherweise hatte sie das Dokument ausgedruckt und muss dieses "nur" nochmals abtippen.

# mögliche Lösungen

- Umgehend einen sinnvollen Dateinamen festlegen und Dokumente unter diesem speichern.
- Selbst wenn man im Folgenden vergisst zwischen zu speichern legt Office dann meist automatische Kopien oder temporäre Dateien an, sodass man nach einem Absturz wahrscheinlich über eine relativ aktuelle Sicherung verfügt.

# FINDABLE - Auffindbarkeit

Dateien im eigenen System wiederfinden.

- Ordnerstruktur
- Namenskonvention
- Eigenschaften der Dateien
- Vergleich von Dateien
- Versionierung
- Backup

![](_page_18_Picture_8.jpeg)

![](_page_19_Picture_0.jpeg)

![](_page_19_Figure_1.jpeg)

### FDM@HAW.rlp

FAIRes Dateimanagement | Panzer, Putzke, Richter, Weyd 16.05.2024 16.05.2024

![](_page_20_Picture_0.jpeg)

- Aufwändige Dokumentation wurde erstellt, aber dabei kein sinnvoller Dateiname und/oder Speicherort gewählt.
- Nach einiger Zeit benötigt man das Dokument wieder, kann es aber partout nicht finden.

# mögliche Lösungen

- Die Windows-Suche verwenden, um den Datenträger zu durchsuchen.
- Dabei kann auch nach Dateiinhalten gesucht werden, zeitliche Einschränkungen vorgenommen werden, etc.

# Dateisuche Windows 10 & 11

![](_page_21_Picture_53.jpeg)

### Beispiele für die Suche:

Suchfeld des Windows-Explorers

#### Shortcut: F3 (bei offenem Explorer)

Name: \*Abschlussbericht\*.\* \* \*.docx Datum:>01.01.2021 \*.jpg Datum:2016 Größe:>5 MB

#### \* als Platzhalter

Suchparameter sind die Eigenschaften (Name, Datum, Größe); Eingrenzung über Operatoren (=, <, >, >=,…)

Verkettung der Suchparameter

# Dateisuche Windows 10 & 11

#### grafische Benutzeroberfläche: Registerkarte Suchtools (bei aktiver Windows-Suche)

![](_page_22_Figure_2.jpeg)

#### FDM@HAW.rlp

FAIRes Dateimanagement | Panzer, Putzke, Richter, Weyd 16.05.2024 23

# Ordner- und Verzeichnisstruktur

![](_page_23_Figure_1.jpeg)

Errant Science, <https://errantscience.com/> (CC-BY-NC)

#### Verzeichnisse und (leere) Ordner zu Beginn anlegen

So viele wie nötig, so wenige wie möglich.

aussagekräftige, kurze Namen (+ Nummerierung)

dynamische Anpassung

3 Ebenen – 7 Ordner – Prinzip

**Praxistipp: Vorlage Ordnerstruktur** 

#### WANN:

für wiederkehrende/mehrfach auftretende Ordner

z.B. Projekte, Mitarbeitende, Abschlussarbeiten

### WAS:

Ordner- bzw. Verzeichnisstruktur vorgeben

- $\rightarrow$  leere Ordner und Hierarchie abbilden
- $\rightarrow$  Ordnernamen sind fix
- $\rightarrow$  Vorlage muss nur kopiert werden

![](_page_24_Figure_9.jpeg)

#### Beispiel Abschlussarbeit

# Struktur allein genügt nicht

![](_page_25_Picture_1.jpeg)

#### Namenskonvention

- Datum (z.B. JJMMTT oder JJJJ-MM-TT)
- **Projekt**
- **Beschreibung**
- Autor:innen
- Versionsnummer (z.B. V01)
- $\cdots$

! Sonderzeichen vermeiden ! keine Leerzeichen ! Unterstriche als Trennung oder Binnenmajuskel

![](_page_25_Figure_10.jpeg)

In Arbeitsgruppen: verschriftlichen!

### Schreibweisen

![](_page_26_Figure_1.jpeg)

Artwork by Alisson Horst (@allison\_horst)<https://allisonhorst.com/everything-else> [CC-BY 4.0]

![](_page_26_Picture_3.jpeg)

FAIRes Dateimanagement | Panzer, Putzke, Richter, Weyd 16.05.2024 16.05.2024

# Eigenschaften auf den ersten Blick

![](_page_27_Picture_37.jpeg)

![](_page_27_Picture_38.jpeg)

# Eigenschaften (Metadaten) aktualisieren

![](_page_28_Figure_1.jpeg)

### Dateinamen anpassen

![](_page_29_Picture_93.jpeg)

![](_page_29_Picture_2.jpeg)

harrison @harriweinreb

### computer: "save this image as 6606499f1e5c84d7c30.png?"

me: "yea"

[\[https://twitter.com/harriweinreb/status/1044983703519350785](https://twitter.com/harriweinreb/status/1044983703519350785)]

Tools für Anpassung von Dateinamen

![](_page_29_Picture_94.jpeg)

### FDM@HAW.rlp

 $\checkmark$ 

Praxistipp: Dateien vergleichen

![](_page_30_Picture_60.jpeg)

#### WANN:

auf Anhieb nicht unterscheidbare Office-Dateien

#### WAS:

Vergleich der Dateien

- $\rightarrow$  Änderungen markieren
- $\rightarrow$  Zusammenführung möglich

Praxistipp: Dateien vergleichen

![](_page_31_Picture_86.jpeg)

Versionierung von Dateien und Datensätzen

![](_page_32_Figure_1.jpeg)

Korrekturen, die Analyse beeinflussen

Folie in Anlehnung an Krähwinkel, Langer, Lipp (2022) HeFDI Data Learning Materials: Forschungsdatenmanagement – eine Online-Einführung,<https://doi.org/10.5281/zenodo.6373596>

![](_page_32_Picture_4.jpeg)

Versionskontrollsysteme

![](_page_33_Picture_1.jpeg)

Falls Ihre Forschungsdaten und zugehörigen Analyseskripte (z. B. in R, Python oder Matlab, aber auch SPSS-Syntax-Dateien) nur aus wenigen Dateien bestehen, die sich nicht häufig ändern, kann aber auch nach wie vor eine manuelle Versionierung sinnvoll sein.

# Versionierung – ein weites Feld

Lokale Versionsverwaltung?

![](_page_34_Picture_62.jpeg)

Verteilte Versionsverwaltung?

Fetch?

Main-Datei?

Merge?

Versionskontrolltabelle?

Pull?

Push?

Commit?

# Workshops zu git und GitLab

### **Versionsverwaltung und Einführung in git**

- Motivatoren, Arten & Funktionsweisen
- Software-Lösungen
- grundlegende Begriffe
- Workflow für lokale Nutzung von git
- $\rightarrow$  Kein Vorwissen nötig!

**Termin 1:** Mi. 19.06 von 13:00 – 15:00 Uhr **Termin 2:** Fr. 21.06 von 09:00 – 11:00 Uhr **TN-Zahl:** 10 (verbindliche) Anmeldung: [Link](https://terminplaner6.dfn.de/de/p/899275a261954e2de952be769d77c18a-658120)

#### **erste Schritte mit GitLab**

- Einführung in GitLab
- Workflow Gitlab
- Branchen und Merging
- weitere Funktionalitäten
- $\rightarrow$  Vorwissen (Versionierung, Grundbefehle git) benötigt

**Termin 1:** Mi. 03.07 von 13:00 – 15:00 Uhr **Termin 2:** Fr. 05.07 von 09:00 – 11:00 Uhr **TN-Zahl:** 10 (verbindliche) Anmeldung: [Link](https://terminplaner6.dfn.de/de/p/e67fefd780a59a07bbd5310c796b93cc-658138)
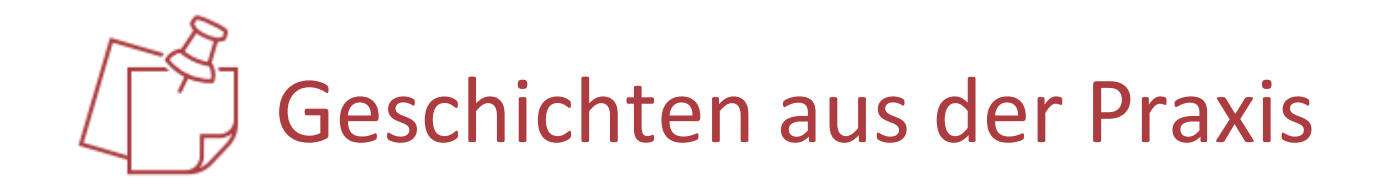

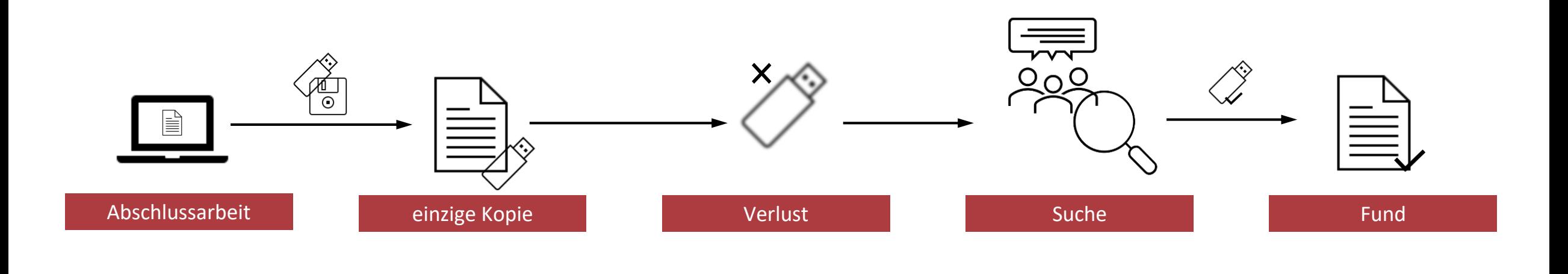

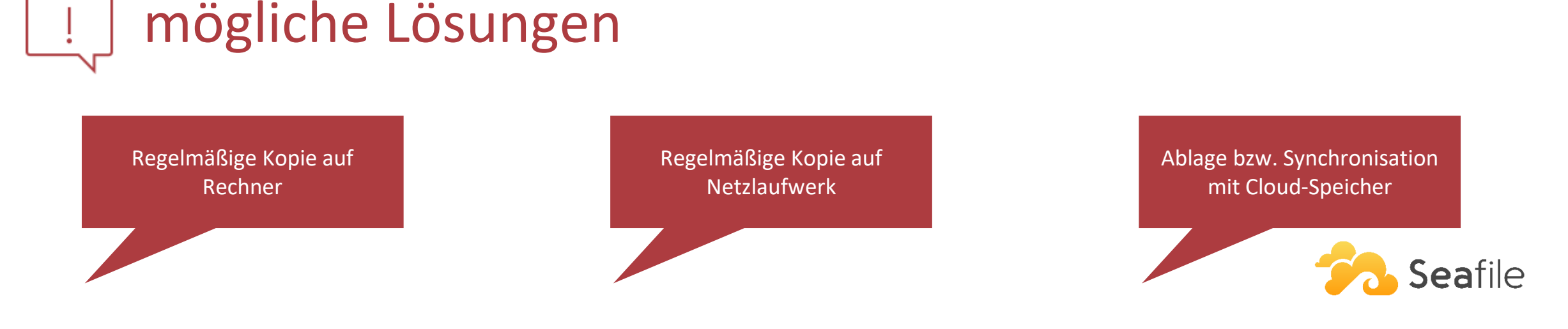

#### FDM@HAW.rlp

FAIRes Dateimanagement | Panzer, Putzke, Richter, Weyd 16.05.2024 16.05.2024

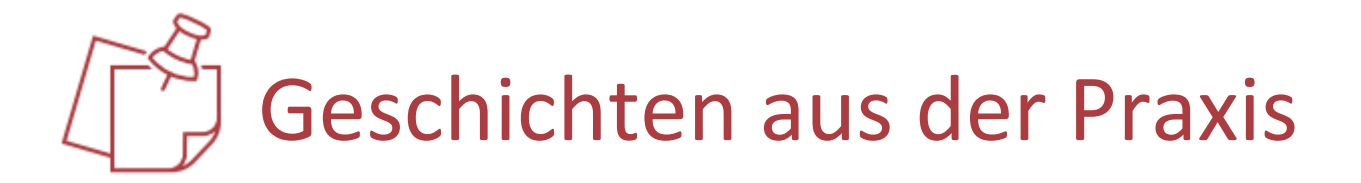

- Kommilitonin kann ihren USB-Stick mit der einzigen Kopie der Abschlussarbeit nicht mehr finden.
- Große Suchaktion und schließlich Anbringung von Aushängen überall im Institut.
- Happy End: Stick wurde im Computerraum gefunden und im Sekretariat abgegeben.

# mögliche Lösungen

- Regelmäßig eine Kopie im eigenen Home-Verzeichnis des Uni-Servers ablegen.
- Regelmäßig Kopie auf Online-Speicher/Cloud-Speicher ablegen.

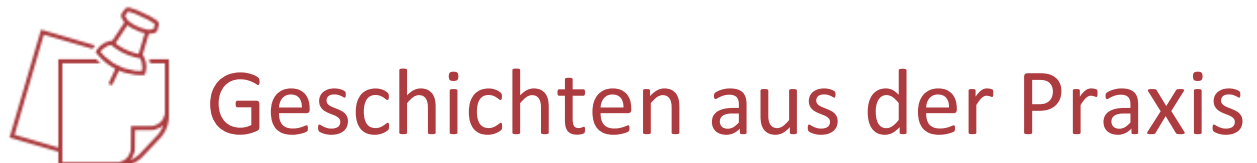

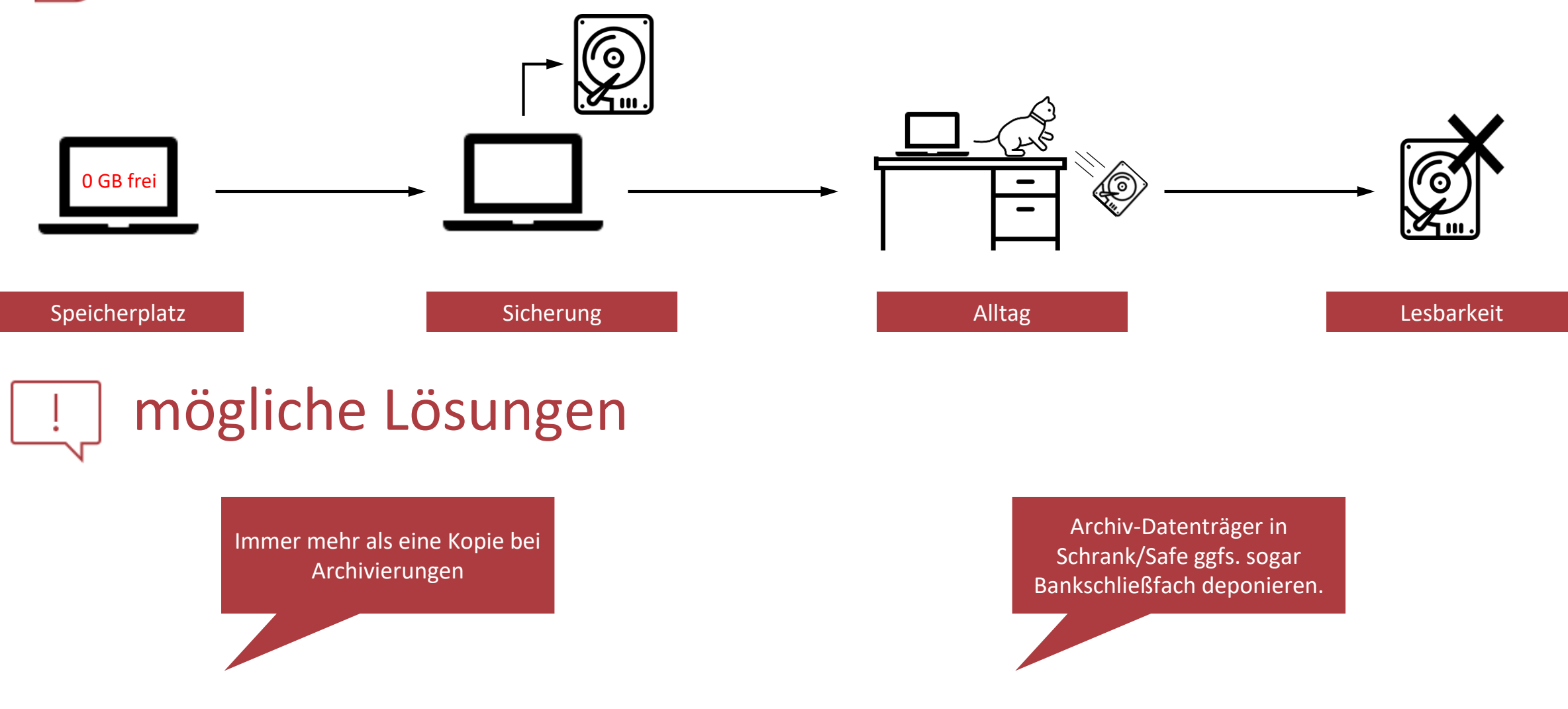

Image HDD: Flaticon.com

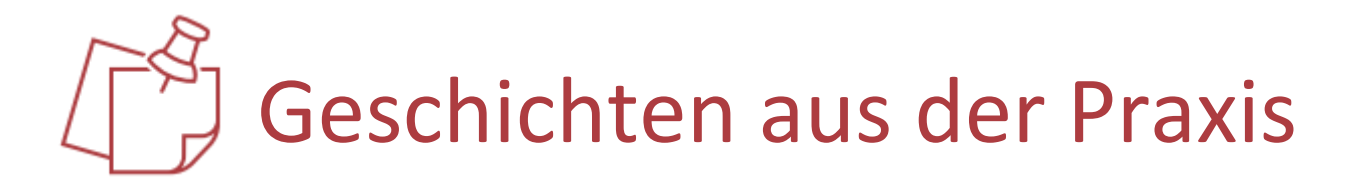

- Die Festplatte ist voll.
- Wichtige Daten werden auf eine externe Platte ausgelagert.
- Katze wirft diese externe Platte vom Schreibtisch.
- Auf die Platte kann nicht mehr zugegriffen werden :( .

# mögliche Lösungen

- Immer mehr als eine Kopie bei Archivierungen.
- Archiv-Datenträger in Schrank/Safe/ggfs. sogar Bankschließfach deponieren.

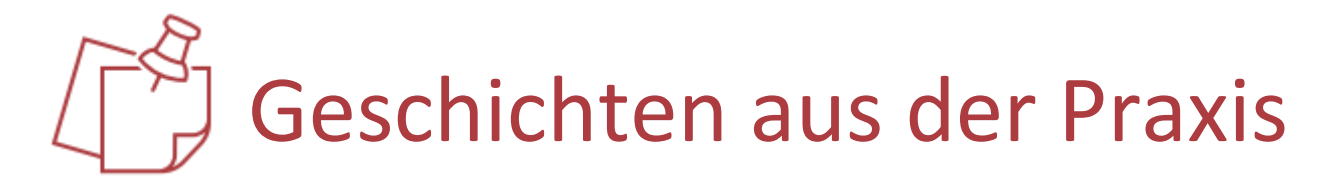

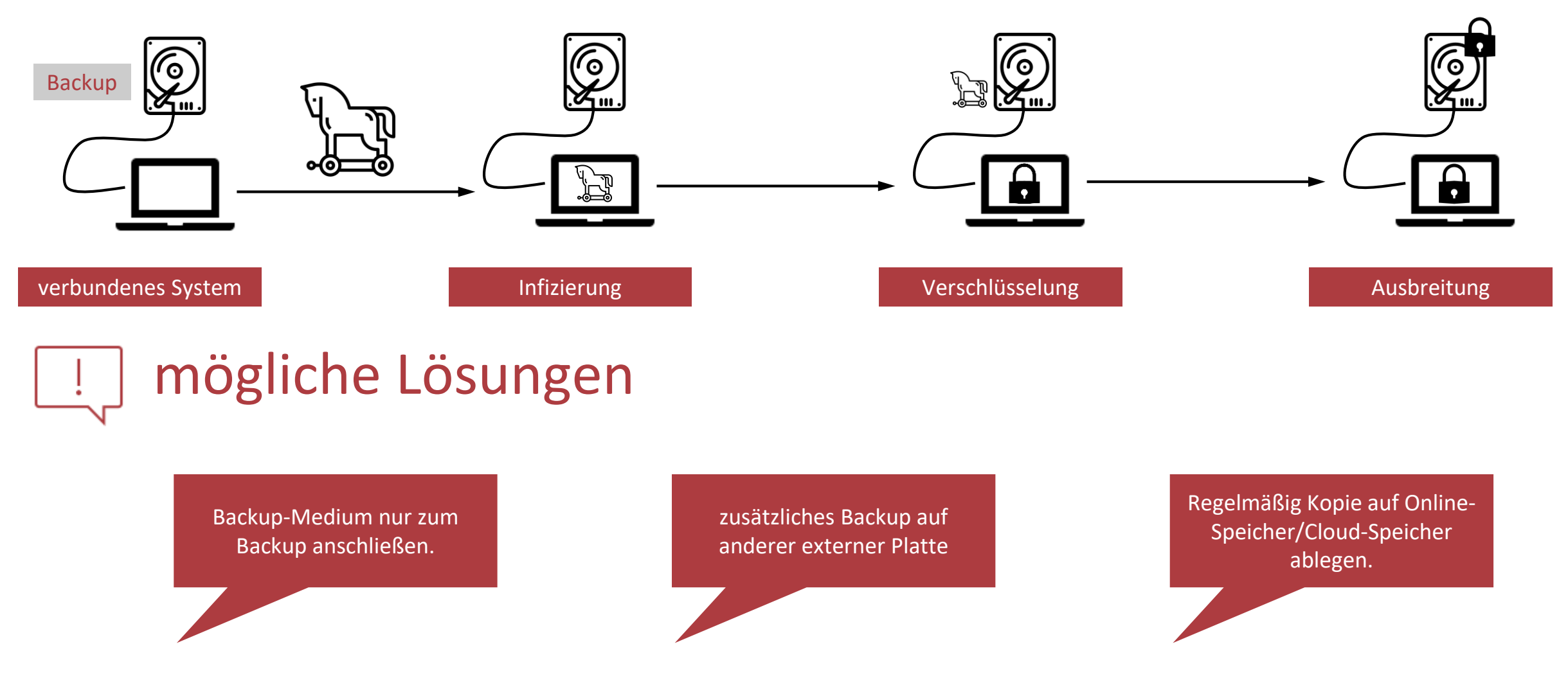

Image HDD & Trojaner: Flaticon.com

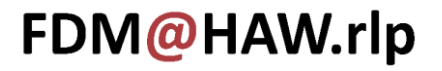

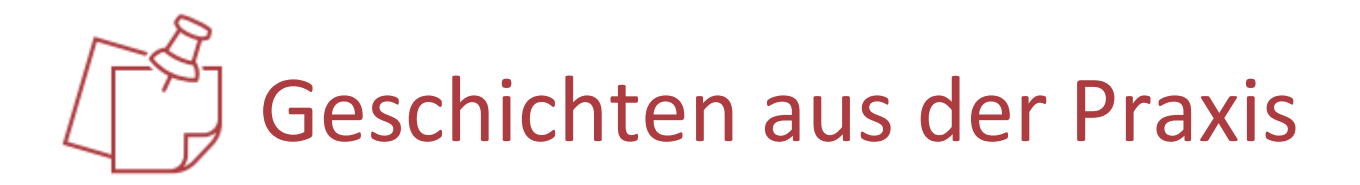

- Ein Bekannter fängt sich einen Trojaner ein.
- Externe Sicherung auf einer immer angeschlossenen HDD-Festplatte vorhanden.
- Trojaner verschlüsselt dieses Backup ebenfalls.

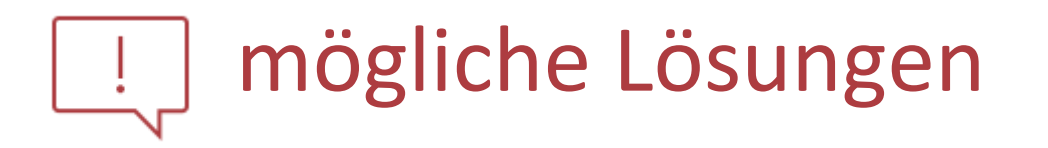

- Backup-Medium nur zum Backup anschließen.
- Falls das nicht möglich ist, da für Backup-Job benötigt, regelmäßig zusätzliches Backup auf anderer externer Platte machen.
- Regelmäßig Kopie auf Online-Speicher/Cloud-Speicher ablegen.

# Cyberangriffe auf Hochschulen

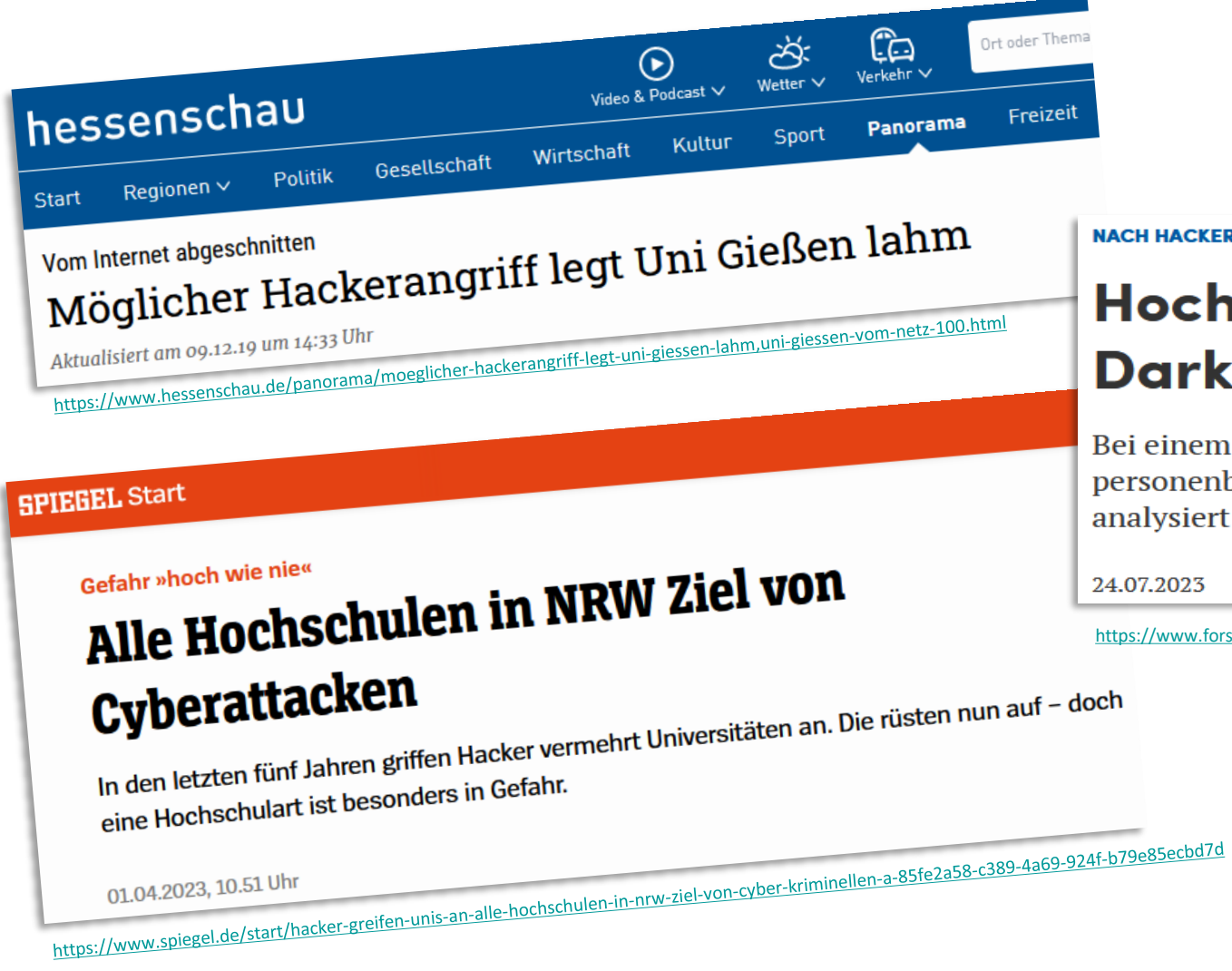

#### **NACH HACKERANGRIFF**

### Hochschule Kaiserslautern prüft im Darknet veröffentlichte Daten

Bei einem Angriff auf die Hochschule Kaiserslautern haben Hacker personenbezogene Daten erbeutet. Diese stehen nun im Internet und werden analysiert.

24.07.2023

<https://www.forschung-und-lehre.de/management/hochschule-kaiserslautern-prueft-im-darknet-veroeffentlichte-daten-5792>

# Strategie zur Datensicherung

 $3 - 2 - 1$  Regel

regelmäßig speichern

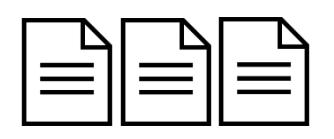

3 Kopien der Datei

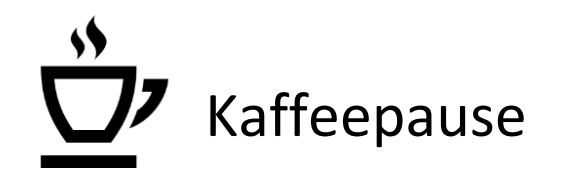

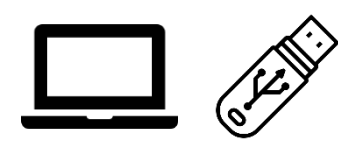

2 unterschiedliche Medien

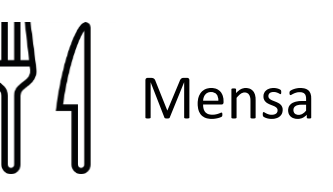

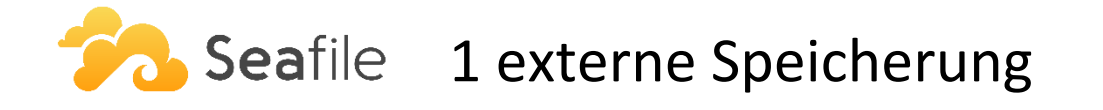

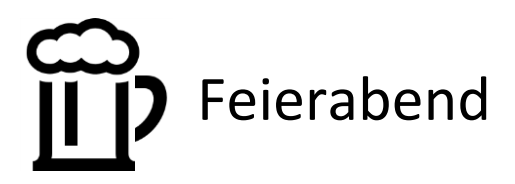

eigener Rechner/Netzlaufwerk, SSD & [Seafile](https://seafile.rlp.net/accounts/login/?next=/)

### FDM@HAW.rlp

FAIRes Dateimanagement | Panzer, Putzke, Richter, Weyd 16.05.2024

Automatisches Speichern aktivieren!

# FINDABLE - Auffindbarkeit

Dateien im eigenen System wiederfinden.

- Ordnerstruktur
- Namenskonvention
- Eigenschaften der Dateien
- Vergleich von Dateien
- Versionierung
- Backup

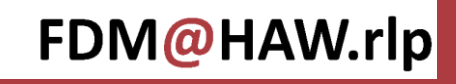

### Agenda

#### FINDABLE - AUFFINDBARKEIT

Dateien im eigenen System wiederfinden.

### ACCESSIBLE - ZUGRIFFSBESCHRÄNKUNG Zugriff auf die eigenen Dateien regeln.

#### INTEROPERABLE - INTEROPERABILITÄT

Dateien und ihre Inhalte ohne Beeinträchtigungen nutzen können.

### REUSABLE - NACHNUTZBARKEIT

Eigene Dateien nachnutzbar machen.

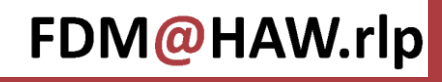

# ACCESSIBLE - Zugriffsbeschränkung

Den Zugriff auf die eigenen Dateien erlauben und schützen.

- Passwortschutz
- Zugriffseinschränkung
- Daten richtig löschen
- Rechtemanagement

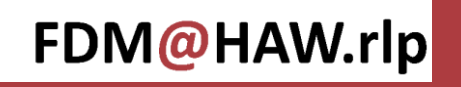

# FAIR bedeutet nicht offen!

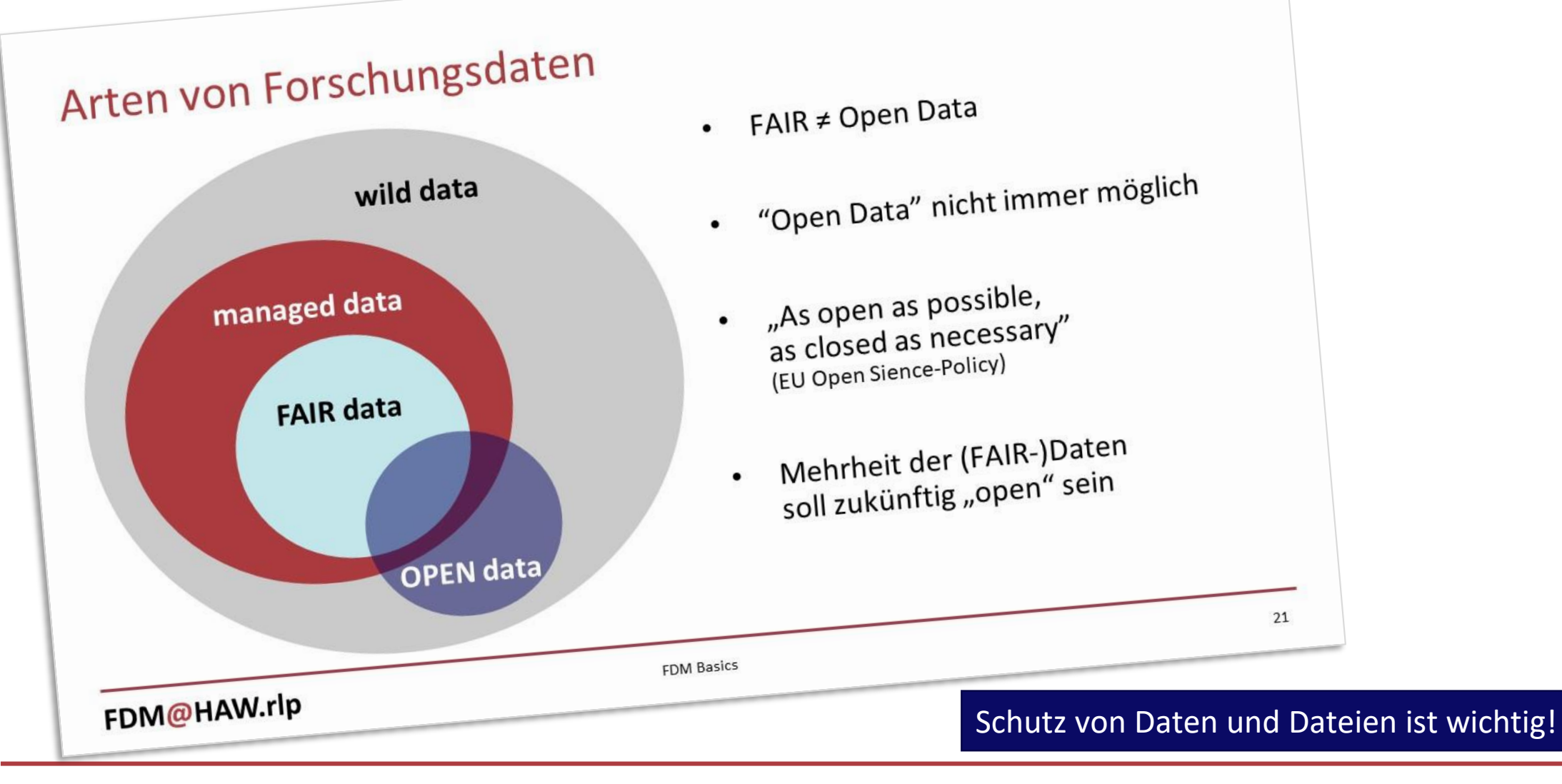

# Dateien und Daten sind schützenswert

#### **NACH HACKERANGRIFF**

### Hochschule Kaiserslautern prüft im Darknet veröffentlichte Daten

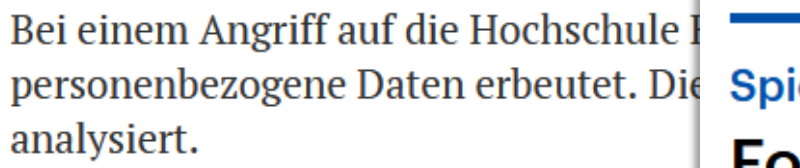

24.07.2023

ionage Forschungsministerin Stark-Watzinger warnt vor Wissenschafts-Spionage durch chinesische https://www.forschung-und-lehre.de/management/hochschule-kaiserslautern-**Stipendiaten** 

> Bundesforschungsministerin Stark-Watzinger warnt vor Wissenschafts-Spionage an deutschen Universitäten durch Stipendiaten aus China.

31.07.2023

https://www.deutschlandfunk.de/forschungsministerin-stark-watzinger-warnt-vor-wissenschafts-spionage-durch-chinesische-sti

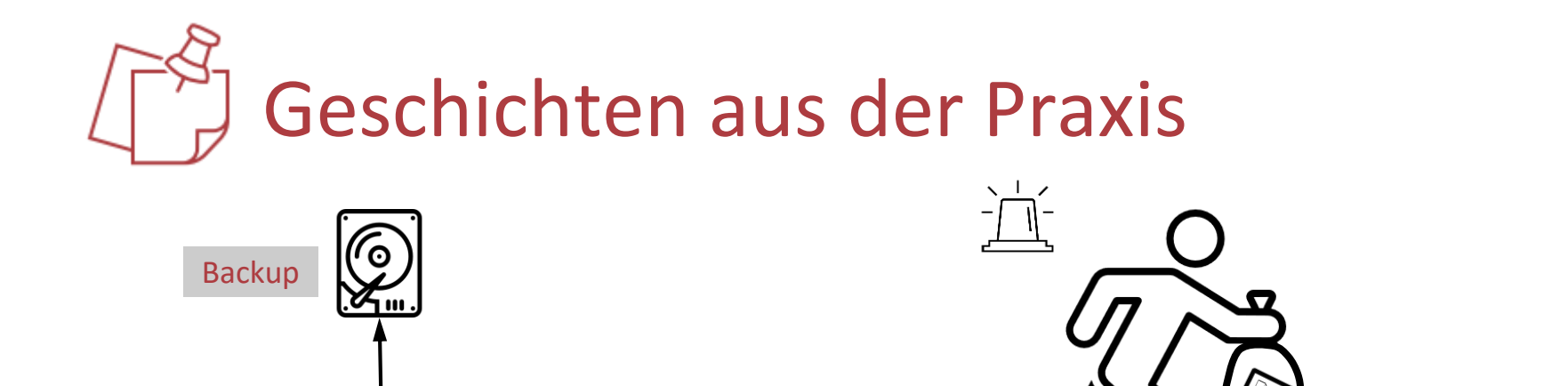

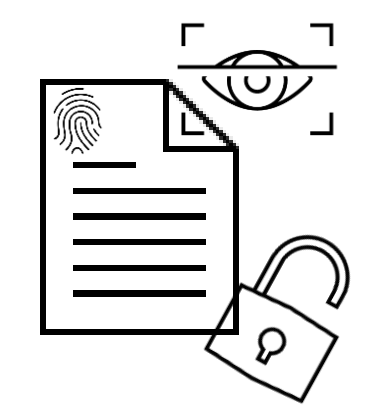

#### Einbruch Zugriff auf sensible Daten

# mögliche Lösungen

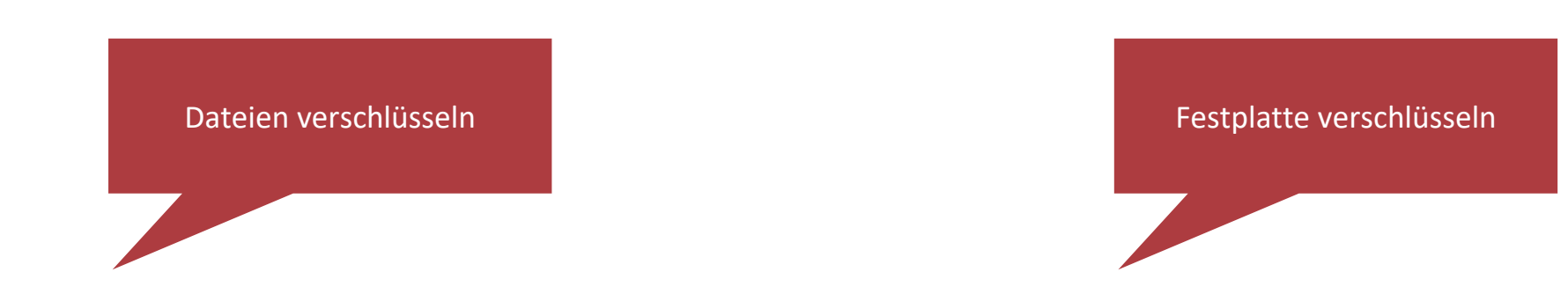

FDM@HAW.rlp

sensible Daten

FAIRes Dateimanagement | Panzer, Putzke, Richter, Weyd 16.05.2024 16.05.2024

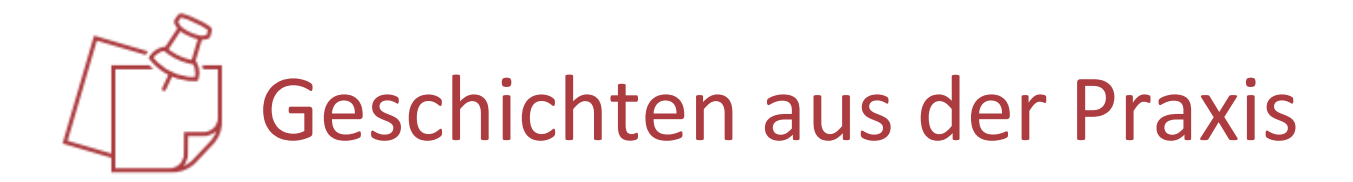

- Laptop wird gestohlen.
- Die Daten waren gesichert, aber der Dieb hat nun Zugriff auf sensible Informationen.

# mögliche Lösungen

- Festplatte verschlüsseln mit:
	- Laptop Data Encryption im BIOS
	- BitLocker
	- VeraCrypt

# Unautorisierten Zugriff erschweren

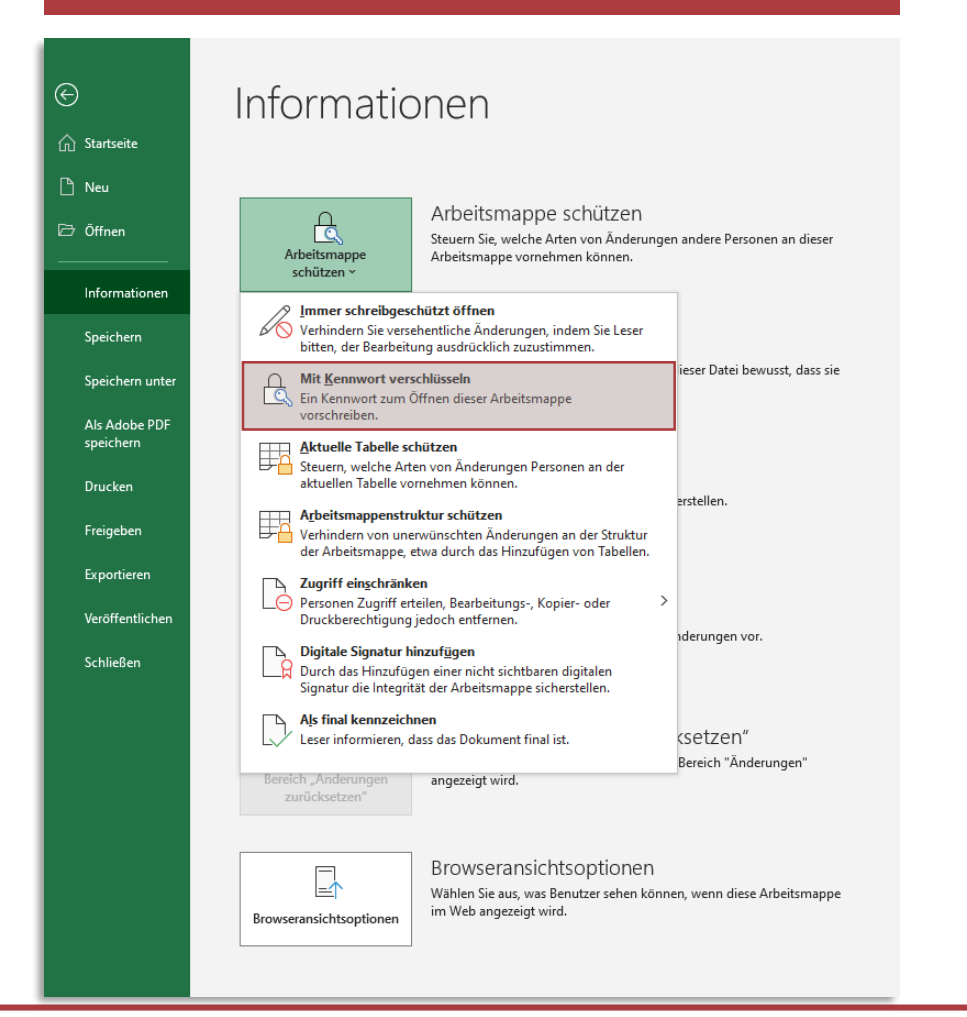

#### Dateien verschlüsseln Speichermedium verschlüsseln

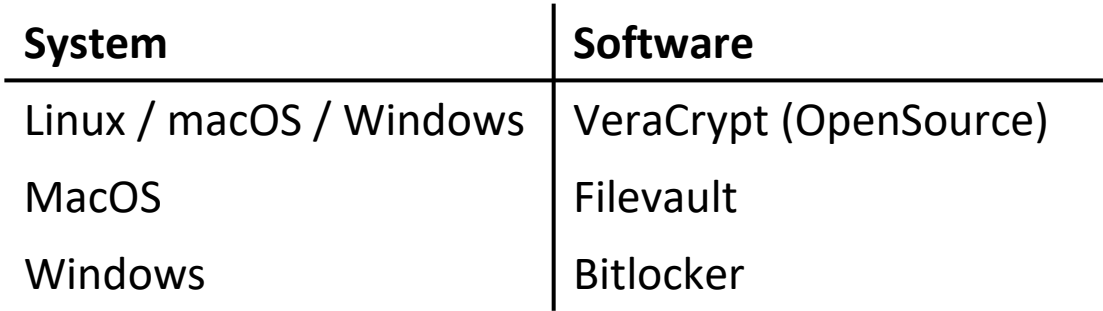

#### sichere Datenübertragungswege (z.B. VPN) nutzen

#### kein Dateiaustausch per E-Mail

#### Austausch wenn dann per verschlüsselter E-Mail

In Anlehnung an Jessica Rex. (2020, Januar 22). Den Überblick behalten – alles zur Datenorganisation. Zenodo.<https://doi.org/10.5281/zenodo.3614682>

#### FDM@HAW.rlp

FAIRes Dateimanagement | Panzer, Putzke, Richter, Weyd 16.05.2024 52

### Dateien richtig löschen

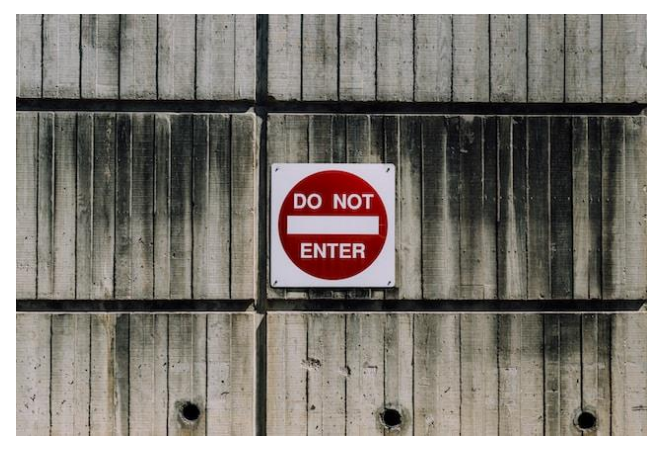

Foto von [Kyle Glenn](https://unsplash.com/de/@kylejglenn?utm_content=creditCopyText&utm_medium=referral&utm_source=unsplash) auf [Unsplash](https://unsplash.com/de/@kylejglenn?utm_content=creditCopyText&utm_medium=referral&utm_source=unsplash)

Verkauf alter Hardware geplant?

#### Verwende Secure-Erase-Funktion bei SSD-Festplatten

Löschen und (Schnell-) Formatierung von HDD-Festplatten entfernt Daten nicht vollständig/ physisch, sondern lediglich Referenz auf die Datei.

Wiederherstellung mit Spezialsoftware (z.B. TestDisk 7.2) möglich.

Wiederherstellung verhindern: Darik's Boot and Nuke (DBAN) 2.3.0, Disk Wipe 1.7, Eraser 6.2.0.2992, FileShredder 2.50, WipeFile 2.4

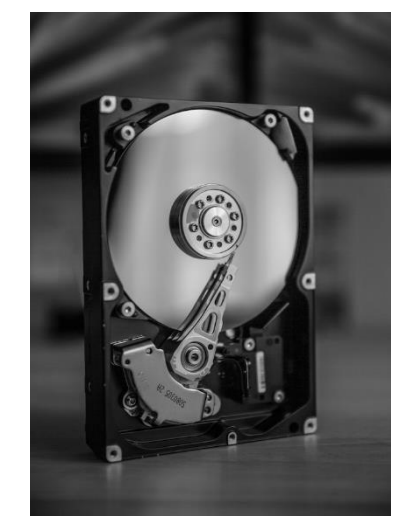

#### Foto von [Frank R](https://unsplash.com/de/@frank041985?utm_content=creditCopyText&utm_medium=referral&utm_source=unsplash) auf [Unsplash](https://unsplash.com/de/fotos/SaiJ_n1TvCU?utm_content=creditCopyText&utm_medium=referral&utm_source=unsplash)

# Zugriff auf Laufwerke

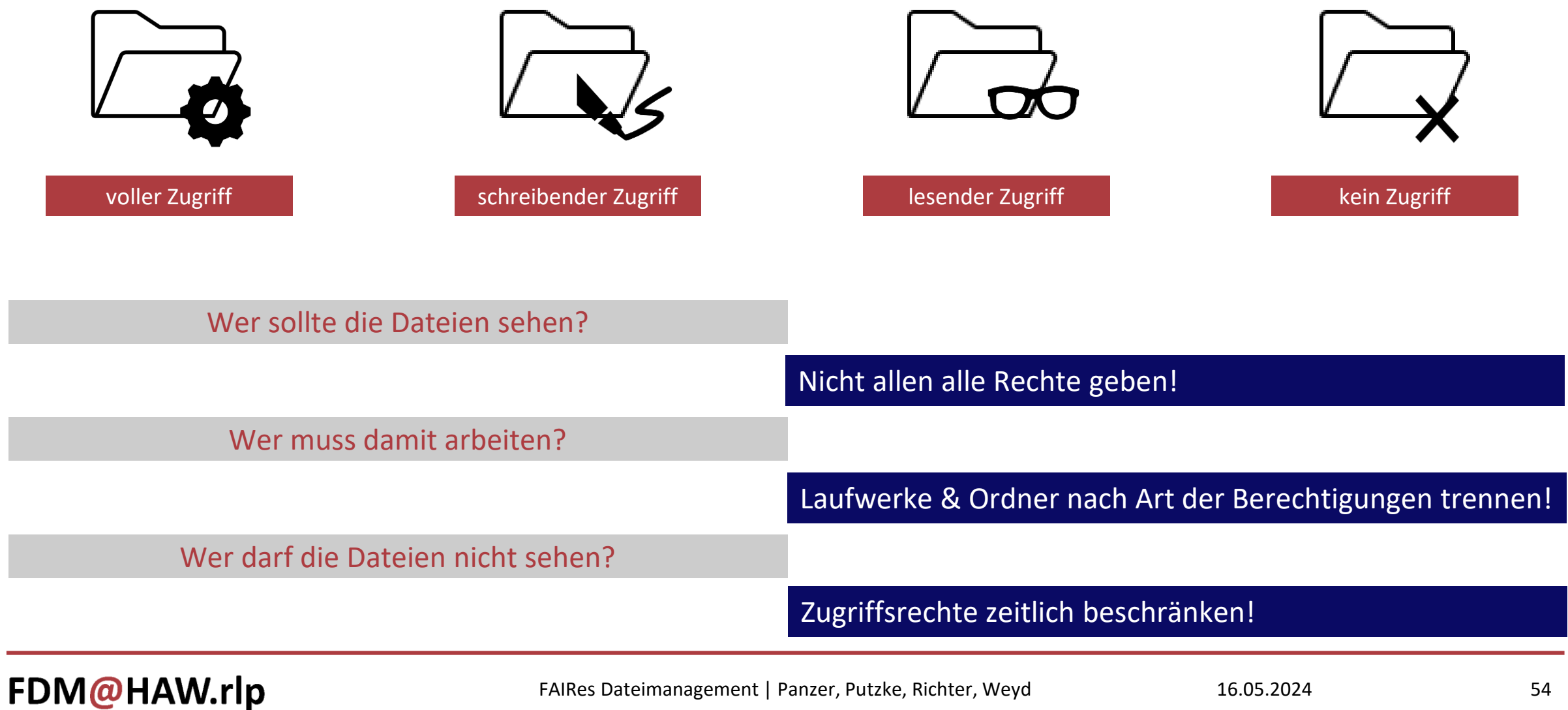

# ACCESSIBLE - Zugriffsbeschränkung

Den Zugriff auf die eigenen Dateien erlauben und schützen.

- Passwortschutz
- Zugriffseinschränkung
- Daten richtig löschen
- Rechtemanagement

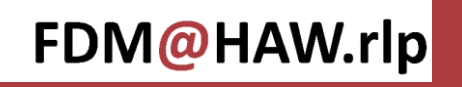

### Agenda

### FINDABLE - AUFFINDBARKEIT

Dateien im eigenen System wiederfinden.

ACCESSIBLE - ZUGRIFFSBESCHRÄNKUNG Zugriff auf die eigenen Dateien regeln.

### INTEROPERABLE - INTEROPERABILITÄT

Dateien und ihre Inhalte ohne Beeinträchtigungen nutzen können.

### REUSABLE - NACHNUTZBARKEIT

Eigene Dateien nachnutzbar machen.

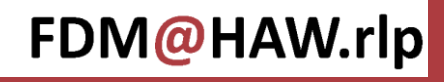

### INTEROPERABLE - Interoperabilität

Dateien und ihre Inhalte ohne Beeinträchtigungen nutzen können.

- **Dateiformate**
- Konvertierung
- Software-Versionen

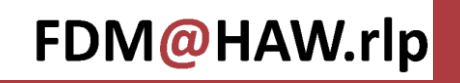

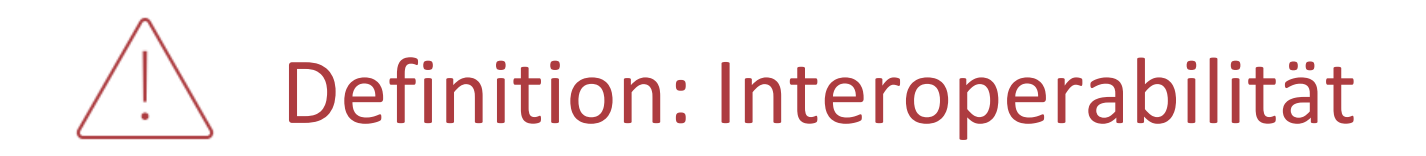

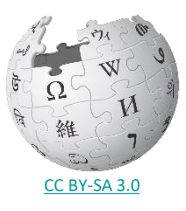

- 1) Als Interoperabilität bezeichnet man die [Fähigkeit](https://de.wikipedia.org/wiki/F%C3%A4higkeit) zum Zusammenspiel verschiedener [Systeme,](https://de.wikipedia.org/wiki/System) [Techniken](https://de.wikipedia.org/wiki/Technik) oder [Organisationen.](https://de.wikipedia.org/wiki/Organisation) Dazu ist in der Regel die Einhaltung gemeinsamer technischer Normen notwendig. Wenn zwei Systeme miteinander vereinbar sind, nennt man sie auch interoperabel.
- 2) Interoperabilität ist die Fähigkeit unabhängiger, [heterogener Systeme,](https://de.wikipedia.org/wiki/Heterogenit%C3%A4t_(Informationstechnik)) nahtlos zusammenzuwirken, um Daten auf effiziente und verwertbare Art und Weise auszutauschen bzw. dem Benutzer zur Verfügung zu stellen, ohne dass dazu besondere Adaptierungen notwendig sind.

Quelle: Wikipedia <https://de.wikipedia.org/wiki/Interoperabilit%C3%A4t>

# Wann ist Interoperabilität wichtig?

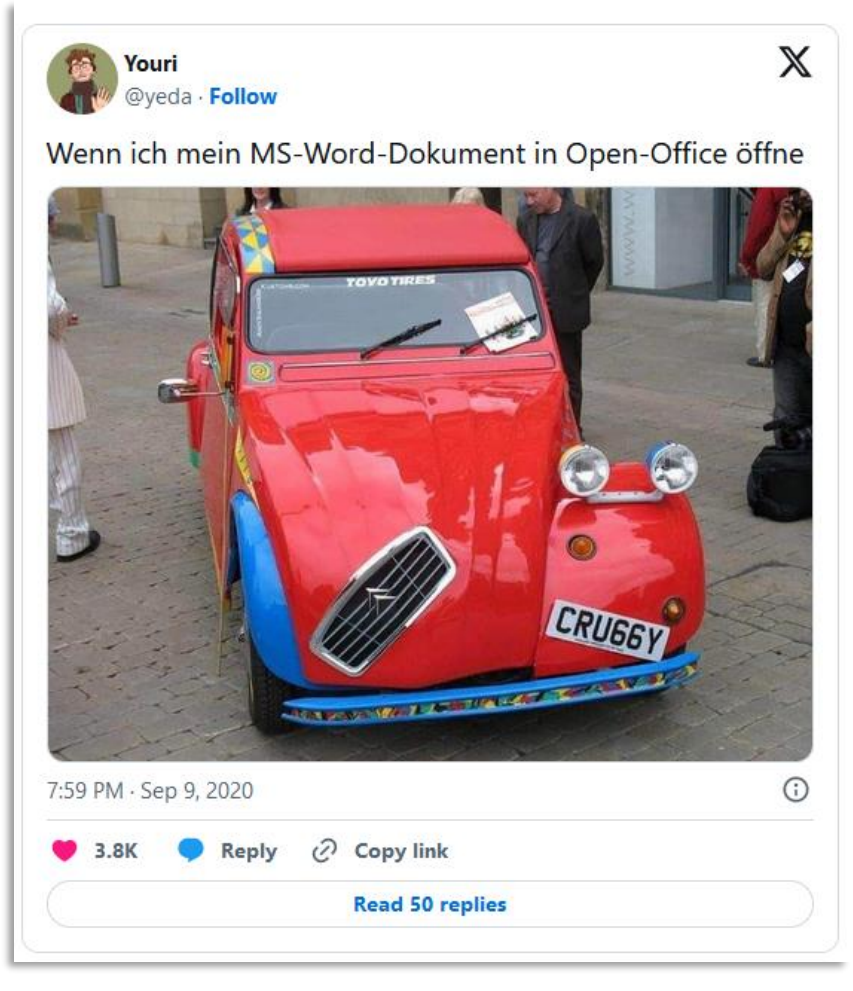

<https://twitter.com/yeda/status/1303754958005776384>

bei kollaborativem Arbeiten

bei verschiedenen Betriebssystemen

bei Nutzung verschiedener Software-Anwendungen

bei der Zusammenführung von Dateien

beim Aufspielen von Software-Updates

# Dateiformate

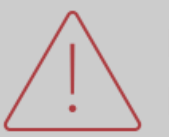

Dateiformat bezeichnet die innere Struktur der Datei und dient der Interpretation der Inhalte. Datenformat beschreibt die Darstellung und Strukturierung von Daten.

Spezifikationen

- beschreiben die Struktur und wie sie zu interpretieren ist.
- sind bei offenen Formaten zugänglich.
- sind bei proprietären Formaten ein Geschäftsgeheimnis.

Offene Formate können von verschiedenen Anwendungen genutzt werden.

Proprietäre Formate sind weit verbreitet (Bestandteil der Anwendungssoftware).

Auf Aufwärtskompatibilität sollte geachtet werden (alte Dateiformate in neueren Anwendungen nutzbar).

# Dateiformate

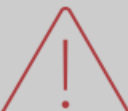

Dateiformate sind vom Dateityp abhängig. Dateiendung wird genutzt, um Dateiformat zu interpretieren.

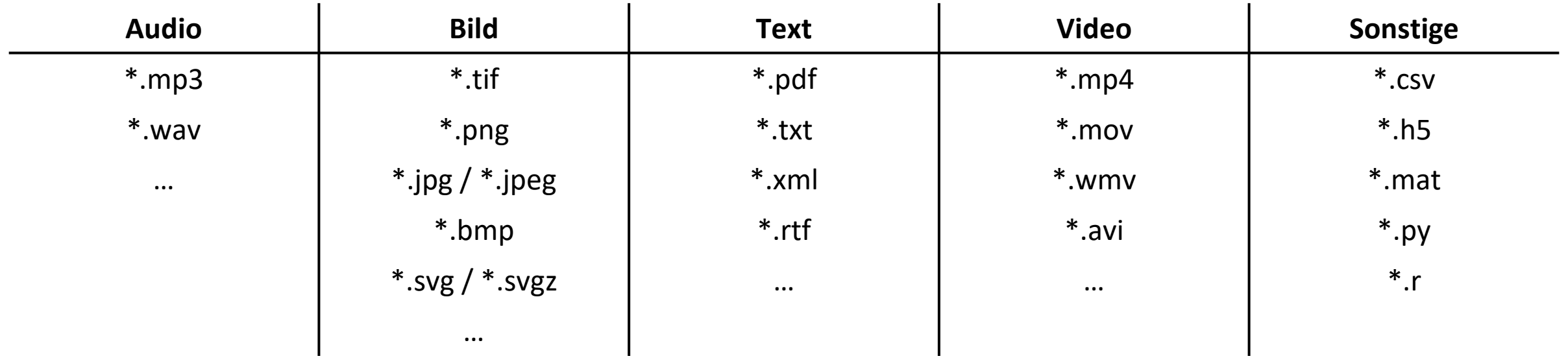

Offene Formate bevorzugen!

Standardformate nutzen! (Proprietäre Formate können in einer Community ein Standard sein.)

#### FDM@HAW.rlp

FAIRes Dateimanagement | Panzer, Putzke, Richter, Weyd 16.05.2024 16.05.2024

# $\mathbb{Z}^2$  Praxistipp: Dateiendung in Windows anzeigen

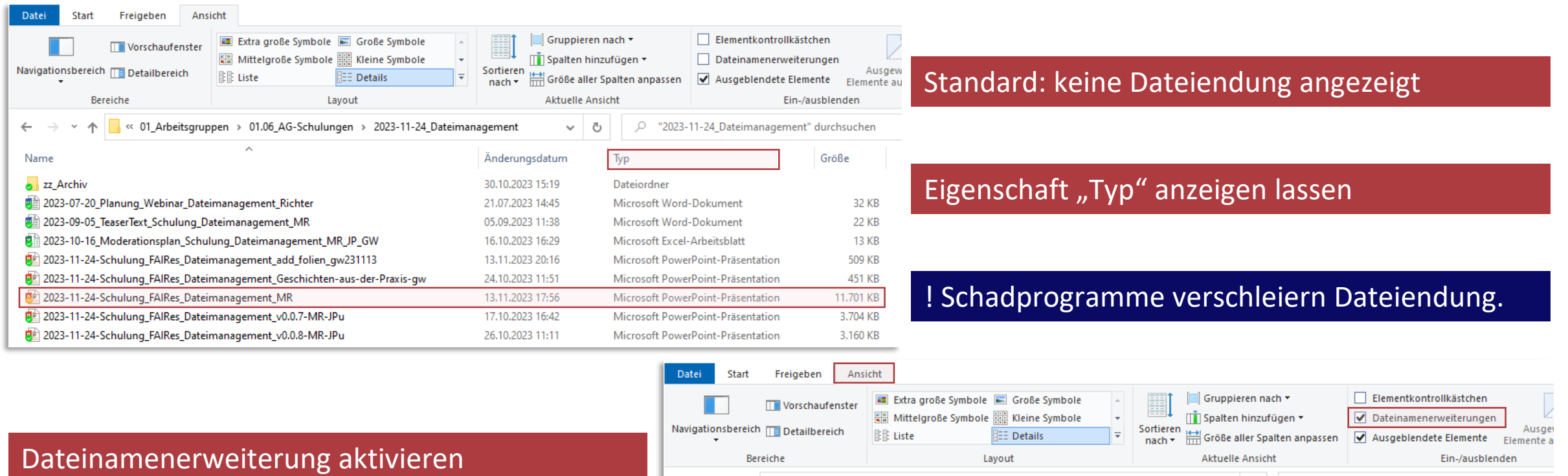

! Dateiendung kann umbenannt werden.

Bei falscher Endung lässt sich Datei nicht öffnen.

#### "2023-11-24\_Dateimanagement" durchsuchen  $\leftarrow$ 6 < 01\_Arbeitsgruppen > 01.06\_AG-Schulungen > 2023-11-24\_Dateimanagement  $\vee$  0  $\Omega$ Name Änderungsdatum Typ Größe **o** zz\_Archiv 30.10.2023 15:19 Dateiordner ■ 2023-07-20 Planung Webinar Dateimanagement Richter.docx 21.07.2023 14:45 Microsoft Word-Dokument 32 KB 2023-09-05\_TeaserText\_Schulung\_Dateimanagement\_MR.docx 05.09.2023 11:38 Microsoft Word-Dokument **22 KB** 2023-10-16\_Moderationsplan\_Schulung\_Dateimanagement\_MR\_JP\_GW.xlsx 16.10.2023 16:29 Microsoft Excel-Arbeitsblatt **13 KB** [2023-11-24-Schulung\_FAIRes\_Dateimanagement\_add\_folien\_gw231113.pptx 13.11.2023 20:16 Microsoft PowerPoint-Präsentation 509 KB [92] 2023-11-24-Schulung\_FAIRes\_Dateimanagement\_Geschichten-aus-der-Praxis-gw.pptx 24.10.2023 11:51 Microsoft PowerPoint-Präsentation 451 KB 2023-11-24-Schulung\_FAIRes\_Dateimanagement\_MR.pptx 13.11.2023 17:56 11.701 KB Microsoft PowerPoint-Präsentation DL 2023-11-24-Schulung\_FAIRes\_Dateimanagement\_v0.0.7-MR-JPu.pptx 17.10.2023 16:42 Microsoft PowerPoint-Präsentation 3.704 KB 2023-11-24-Schulung\_FAIRes\_Dateimanagement\_v0.0.8-MR-JPu.pptx 26.10.2023 11:11 Microsoft PowerPoint-Präsentation 3.160 KB

#### FDM@HAW.rlp

FAIRes Dateimanagement | Panzer, Putzke, Richter, Weyd 16.05.2024 62

# Dateiformate für Langzeitarchivierung (LZA)

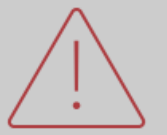

Formate/ Inhalte müssen mindestens zehn Jahre lesbar und möglichst unabhängig vom Betriebssystem sein.

### **Bilder**

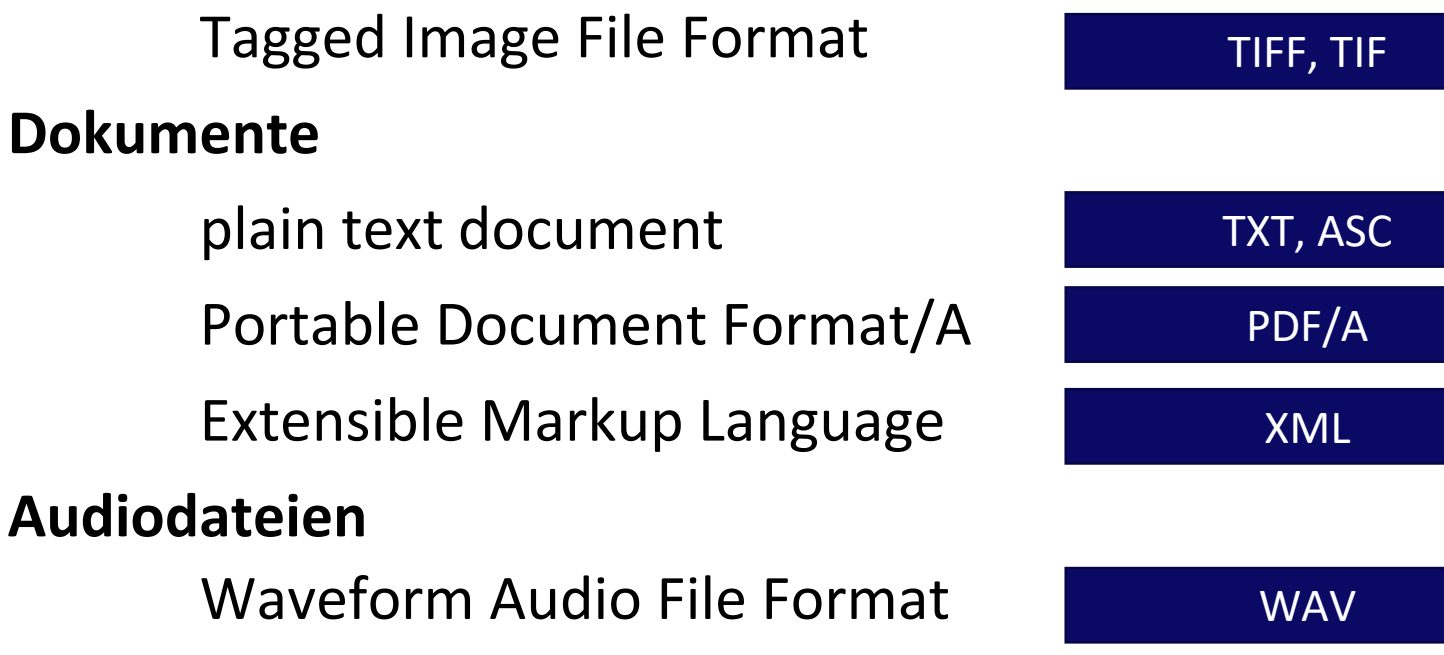

Quelle:<https://forschungsdaten.info/themen/veroeffentlichen-und-archivieren/formate-erhalten/> (06.05.2024)

file format registries: Datenbank für Dateiformate und deren Spezifikationen

# LZA – Nachhaltige Dateiformate

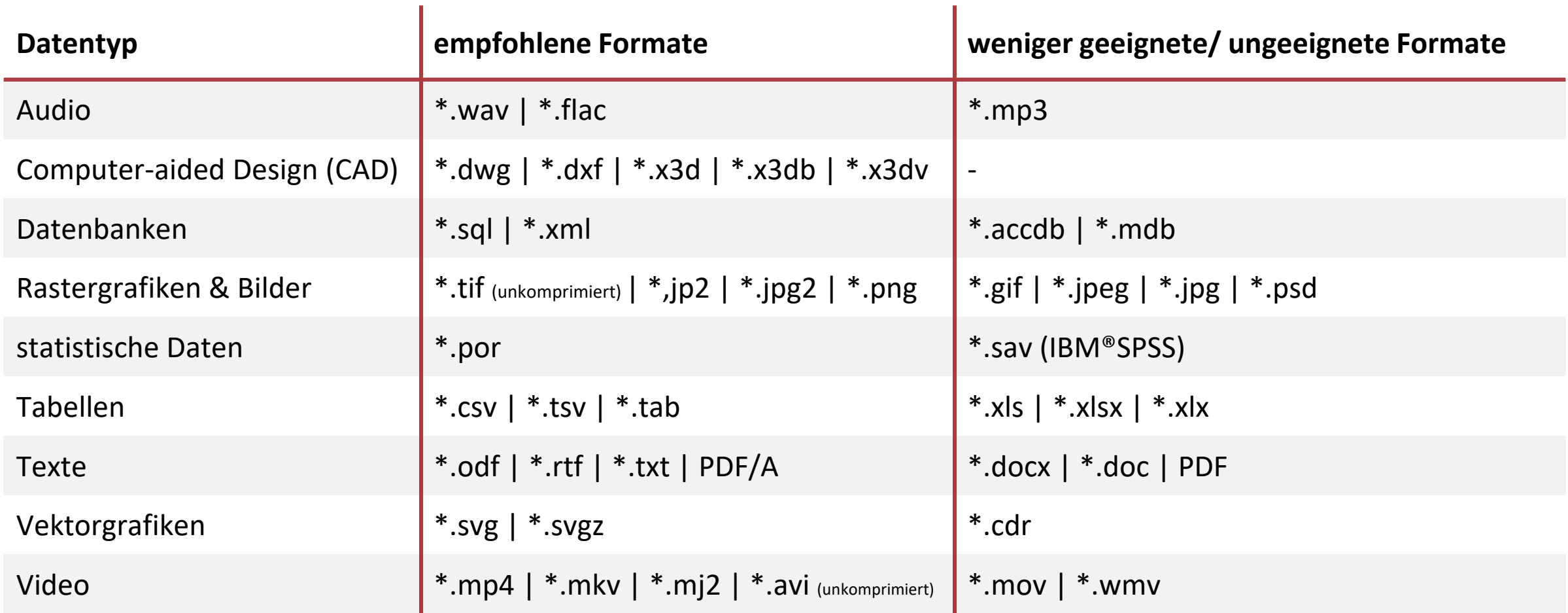

[in Anlehnung an: Biernacka, et al.: Train-the-Trainer Konzept zum Thema Forschungsdatenmanagement. Version 3.0. Berlin, 2020. <https://doi.org/10.5281/zenodo.3938533> ]

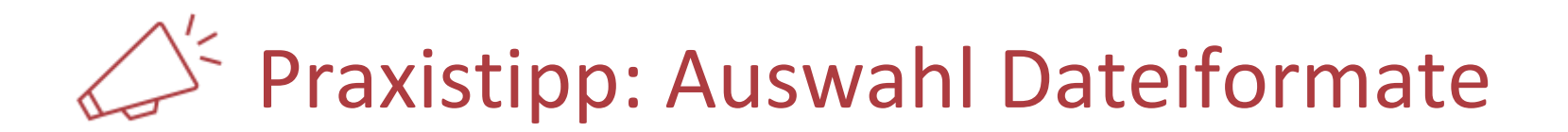

Betrachtung des gesamten Forschungsprozesses

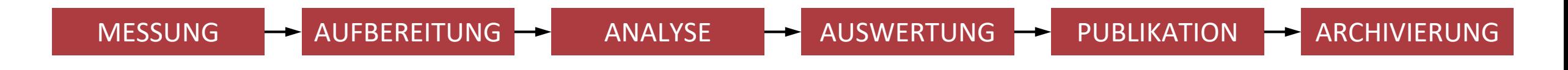

Wann erfolgen Konvertierungen?

Welche Dateiformate sind für nächsten Prozessschritt sinnvoll?

Welche Dateiformate sind unvermeidbar?

Konvertierungsschritte dokumentieren, Originalformate stets behalten

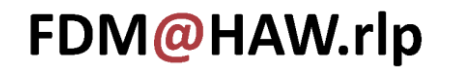

FAIRes Dateimanagement | Panzer, Putzke, Richter, Weyd 16.05.2024 65

### FDM@HAW.rlp

FAIRes Dateimanagement | Panzer, Putzke, Richter, Weyd 16.05.2024 66

Kompression: Reduktion der Menge digitaler Daten z.B. durch Entfernung redundanter Informationen.

Konvertierung

Verlustfreie Konvertierung:

- Überführung zwischen zwei interoperablen Formaten
- **Rekodierung**

#### Verlustbehaftete Konvertierung:

- Entfernung überflüssiger Informationen
- bei Audio- und Videodateien  $\rightarrow$  Transkodierung
- Qualitätsverlust möglich

#### Sinnhafte Konvertierung

- wesentliche Inhalte werden beibehalten, nicht relevantes entfernt

Überführung einer Datei von einem Dateiformat in ein anderes Dateiformat.

- Kann (muss aber nicht) zu Informationsverlust führen
- Zielformat kann (u.U) nicht alle Informationen vollständig darstellen

#### \*.tiff  $\rightarrow$ \*.png

#### \*.wav  $\rightarrow$ \*.mp3

#### \*.docx  $\rightarrow$  \*.txt

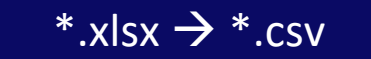

# Software-Versionen

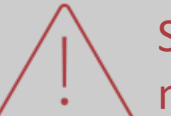

Software (Anwendungsprogramme) haben unterschiedliche Versionen mit unterschiedlichen Eigenschaften und Funktionalitäten.

Kompatibilität beachten insb. Abwärtskompatibilität

Beispiele:

- Microsoft Office 2003 (\*.doc) und Office 2016 (\*.docx)
- Matlab 2018a und Matlab 2023b
- Python 2.9 und Python 3.10

Einschränkung der Funktionalitäten (kein Öffnen, keine korrekte Anzeige oder Probleme bei Ausführung)

ggfs. verschiedene Lizenzen notwendig

Informationsverlust möglich (z.B. durch Konvertierung)

### INTEROPERABLE - Interoperabilität

Dateien und ihre Inhalte ohne Beeinträchtigungen nutzen können.

- Dateiformate
- Konvertierung
- Software-Versionen

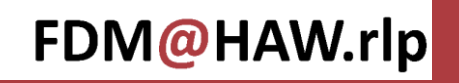

### Agenda

### FINDABLE - AUFFINDBARKEIT

Dateien im eigenen System wiederfinden.

ACCESSIBLE - ZUGRIFFSBESCHRÄNKUNG Zugriff auf die eigenen Dateien regeln.

#### INTEROPERABLE - INTEROPERABILITÄT

Dateien und ihre Inhalte ohne Beeinträchtigungen nutzen können.

### REUSABLE - NACHNUTZBARKEIT

Eigene Dateien nachnutzbar machen.

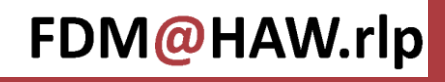

# REUSABLE - Nachnutzbarkeit

Eigene Dateien nachnutzbar machen.

- Dokumentation
- Electronic Lab Notebooks (ELNs)
- Jupyter Notebooks
- Definition Metadaten
- Erhebung von Metadaten
- Metadaten-Standards
- Aufbereitung von Metadaten

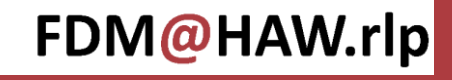

# Dokumentation

### WARUM:

- Nachvollziehbarkeit erhöhen

### WAS:

- alle relevanten Kontextinformationen
- Vorgehensweisen
- verwendete Daten und Software

### WIE:

- begleitende ReadME-Datei (\*.txt)
- Anleitungen und Checklisten
- DocStrings bei Software

Eine schlechte Doku ist besser als gar keine Doku.

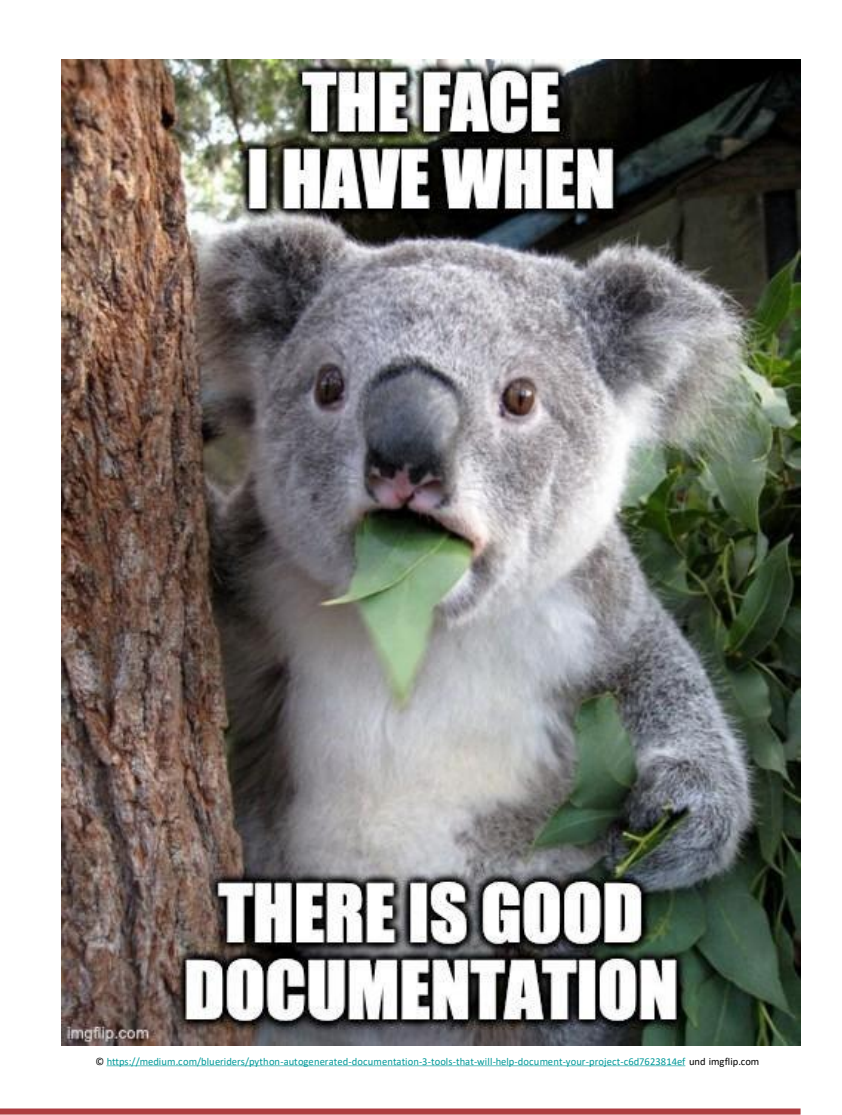

### FDM@HAW.rlp

FAIRes Dateimanagement | Panzer, Putzke, Richter, Weyd 16.05.2024 16.05.2024

**Praxistipp: Vorlagen** 

Welche Dokumente werden häufig angefertigt?

- Protokolle
- **Schriftstücke**
- Präsentationen
- Excel-Tabellen
- Messprotokolle

#### Welche Strukturen werden häufig genutzt?

- Ordnerstruktur
- Softwareprojekte
- Metadaten
- Wiki-Artikel

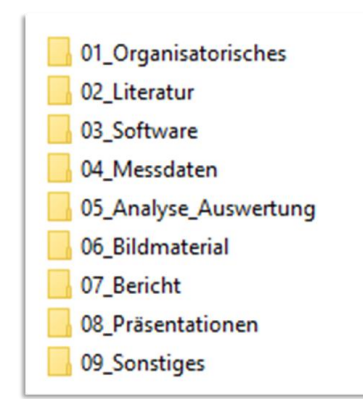

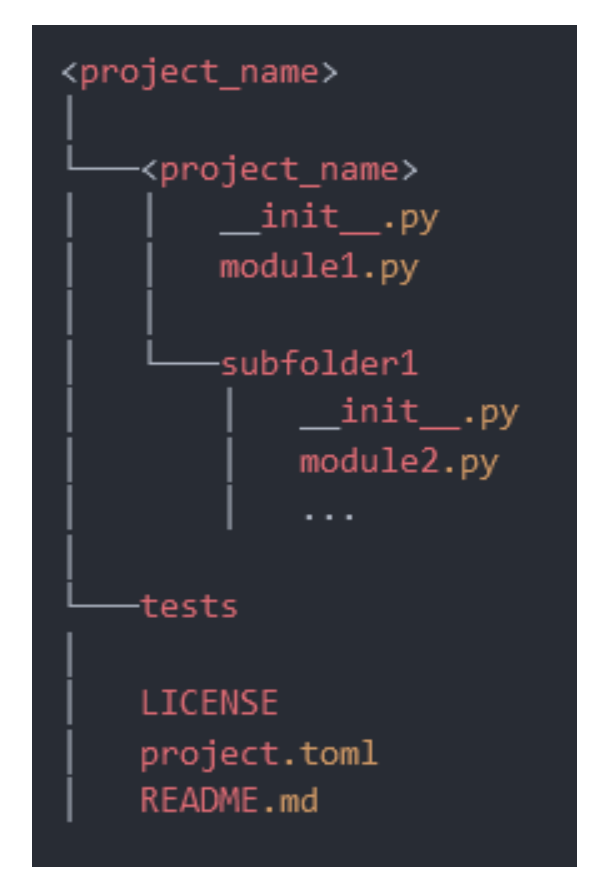

\*.dotx, \*.potx; \*.xltx; ...<br>Beispiel Abschlussarbeit Flat-layout eines Softwareprojektes [[TA ALEX NFDI4ING](https://ta_alex.pages.rwth-aachen.de/action-items/action-items/55_software_packaging_python/)]

### FDM@HAW.rlp

FAIRes Dateimanagement | Panzer, Putzke, Richter, Weyd 16.05.2024 72
# Electronic Lab Notebooks (ELN)

Auch die Verwendung von ELNs kann hilfreich sein.

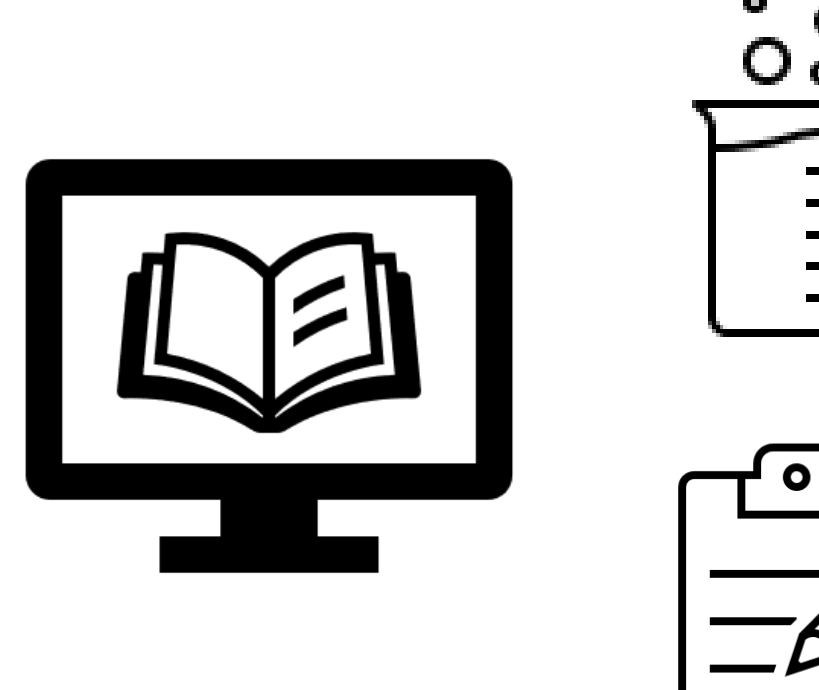

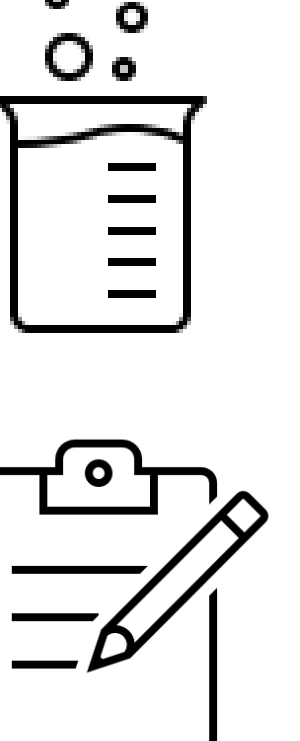

- Digital
	- $\checkmark$  Lesbarkeit
	- $\checkmark$  Sicherheit (Wiederherstellbarkeit durch BackUp)
	- $\nabla$  Durchsuchbarkeit
- Verknüpfung aller digitalen Objekte an einem Ort
- IT-Unterstützung für Etablierung
- Große Auswahl an Produkten [\(ELN-Infos\)](https://forschungsdaten.info/themen/beschreiben-und-dokumentieren/elektronische-laborbuecher/)

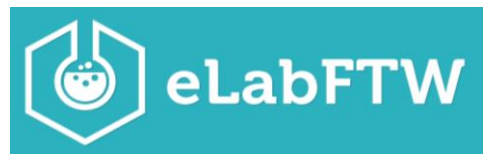

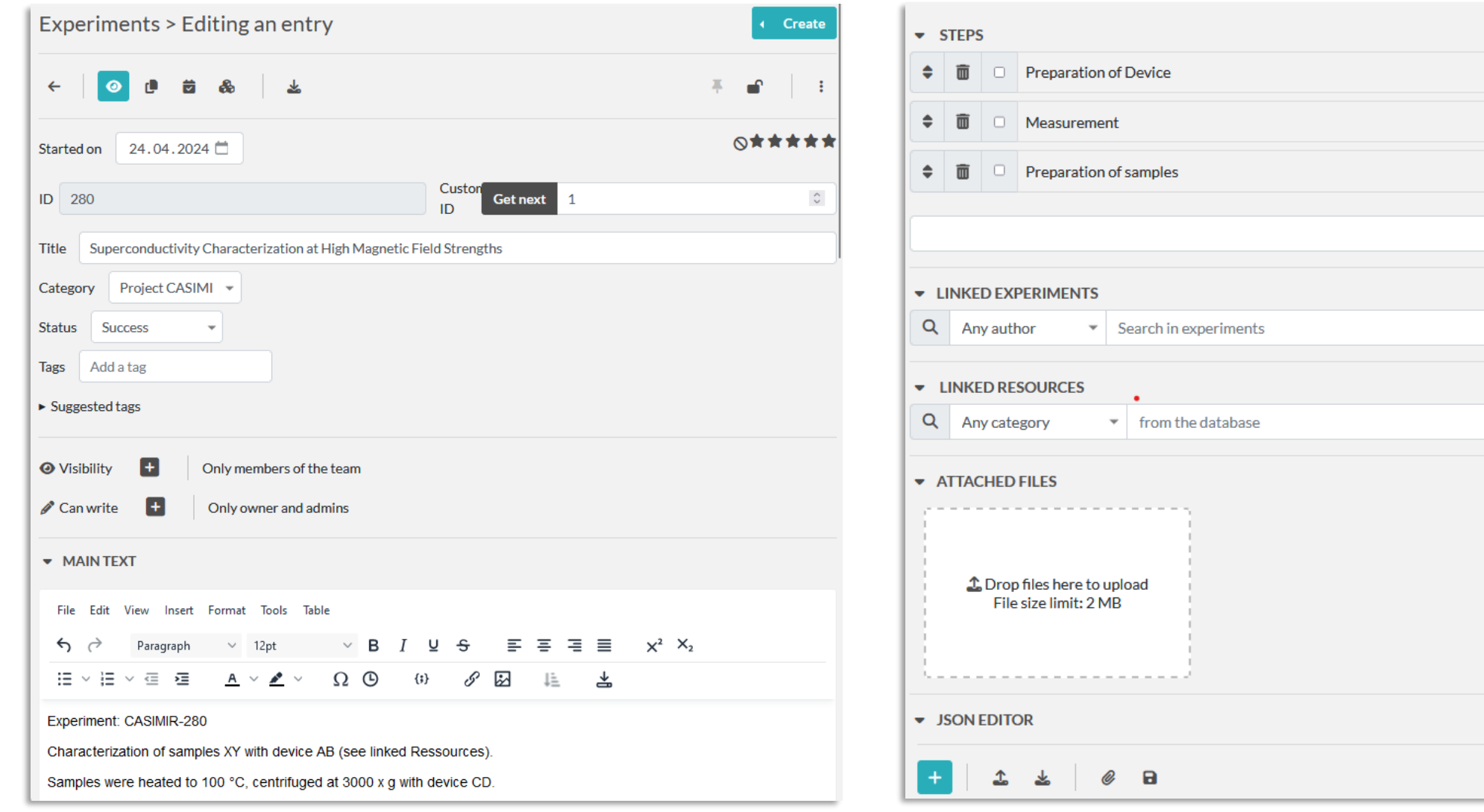

### FDM@HAW.rlp

FAIRes Dateimanagement | Panzer, Putzke, Richter, Weyd 16.05.2024 16.05.2024

圙

ь

Add a step

Add

Add

■■ ■

<https://demo.elabftw.net/>

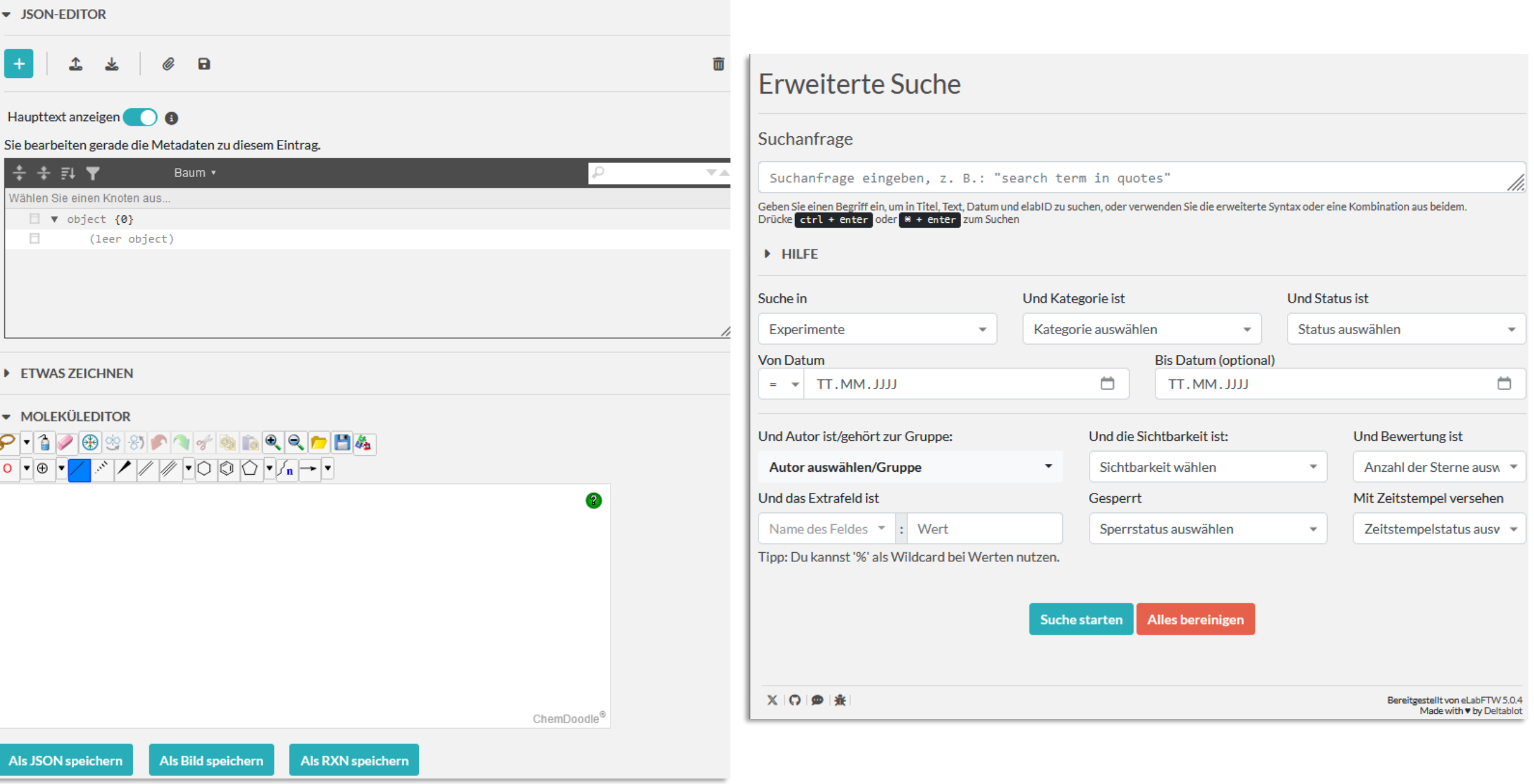

# Electronic Lab Notebooks – Beispiel ElabFTW

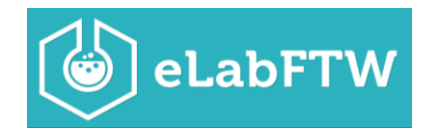

- *Blanc Paper Design*  generische Anwendung
- Browserbasiert (betriebssystemunabhängig)
- (Automatisierbarer) Upload von Rohdaten, Speicherung auf gesichertem Server
- Anlegen von Datenbanken für Laborressourcen (LIMS)
- Verknüpfung aller Ressourcen/Objekte/Daten in einem Experiment
- **Suchfunktion**
- Fachspezifische Funktionen: PlasmidViewer, Moleküleditor, …
- Open Source: **Bedarfsorientierte Weiterentwicklung durch aktive Community**

<https://www.elabftw.net/>

## Jupyter-Notebooks

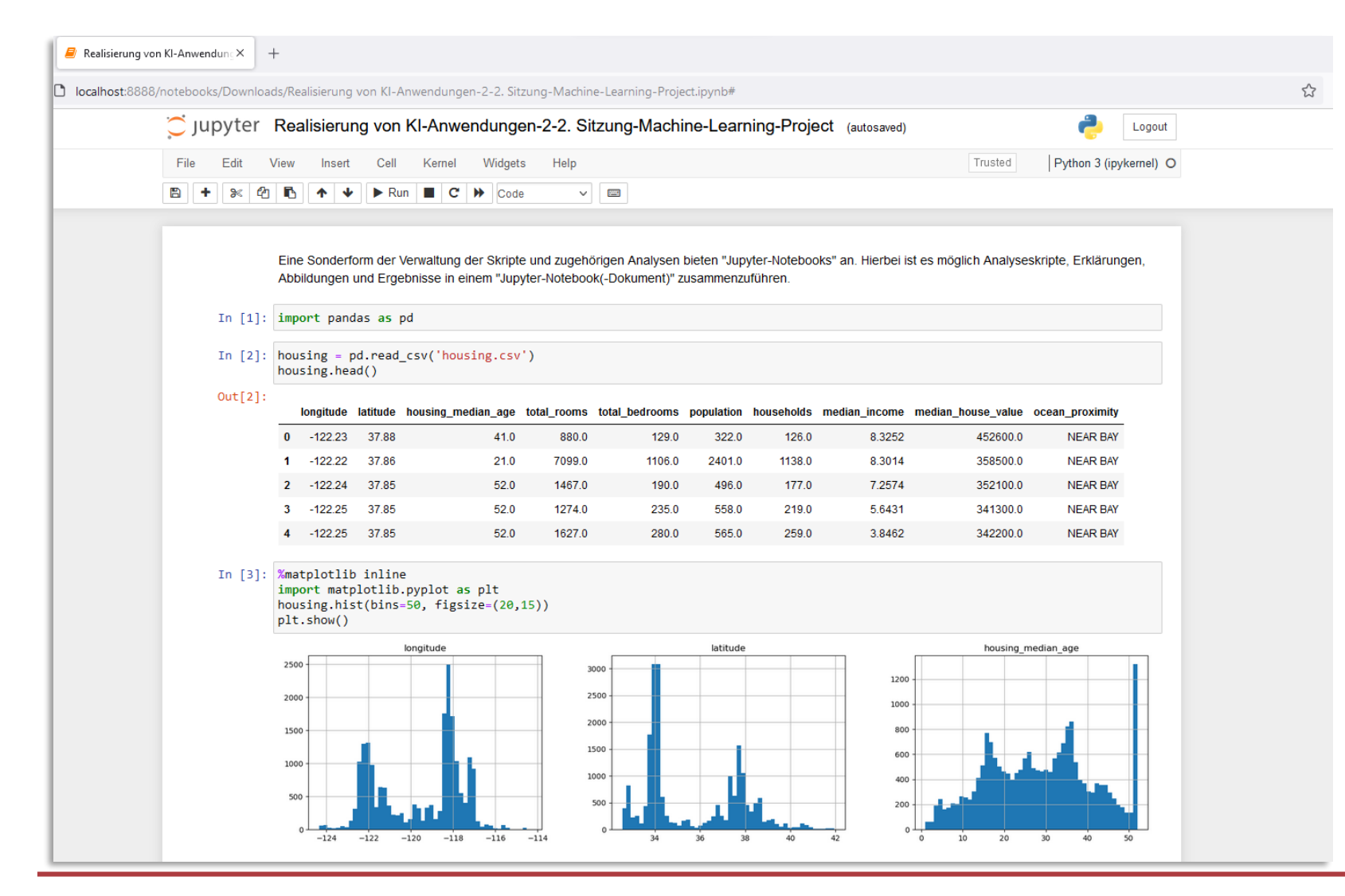

Jupyter-Notebooks ermöglichen es Analyseskripte, Erklärungen, Abbildungen und Ergebnisse in einem Dokument darzustellen. Dafür stehen neben Markdown-Zellen für Text, Gleichungen und Bilder auch Software-Zellen (z.B. Python, R) zur Verfügung. Ergebnisse der ausgeführten Software-Zellen werden angezeigt.

#### FDM@HAW.rlp

<https://jupyter.org/>

## Definition Metadaten

*"Highly structured data documentation is called metadata. […] Metadata provides structured and searchable information so that a user can find existing data, evaluate its reusability and cite it."*

Quelle: [https://rdmkit.elixir-europe.org/metadata\\_management.html,](https://rdmkit.elixir-europe.org/metadata_management.html) aufgerufen 2024-05-14.

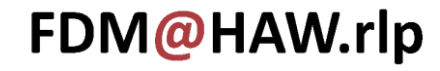

## Beispiel: Metadaten I

#### **Detailansicht**

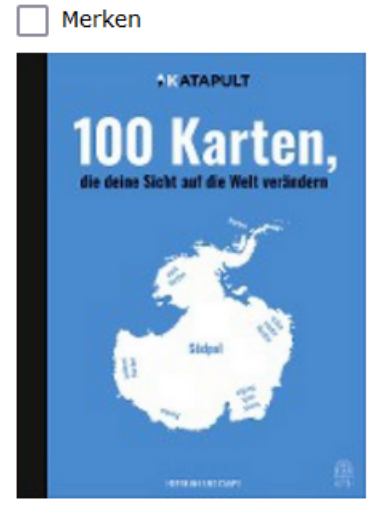

Vormerkung eingeben Mehr Titel dieses Verfassers Nächste Exemplare im Regal

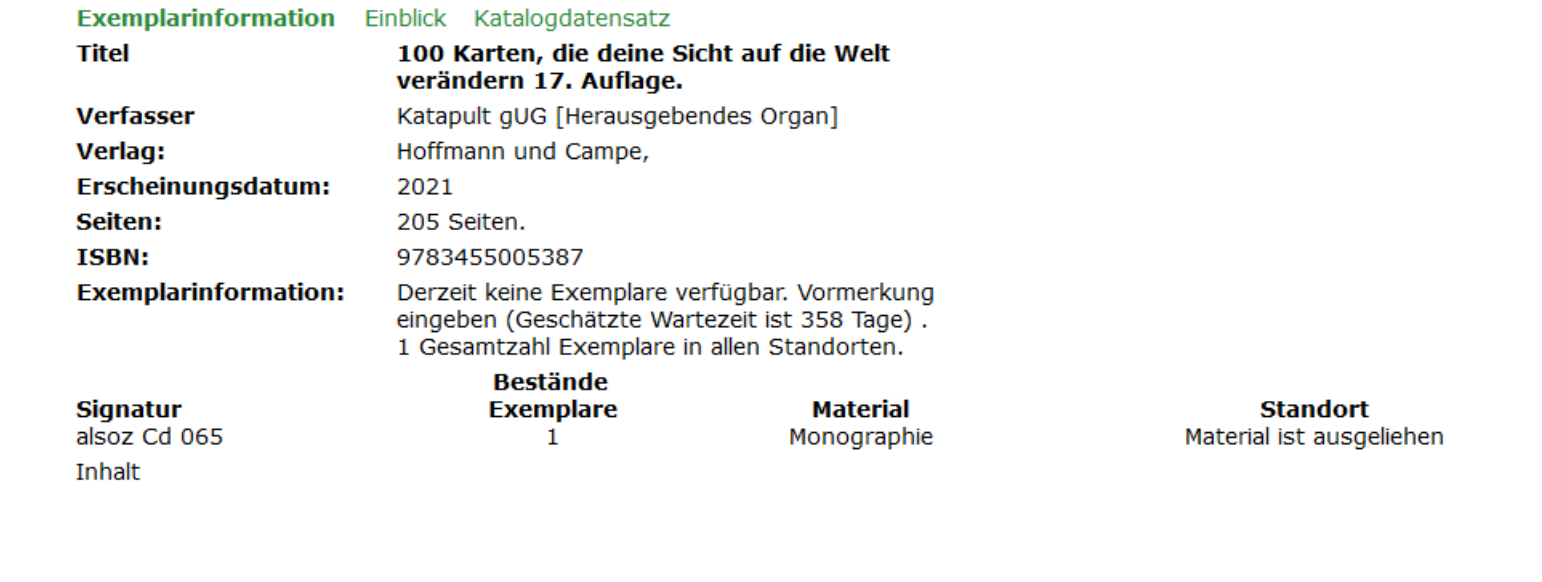

## Beispiel Metadaten II

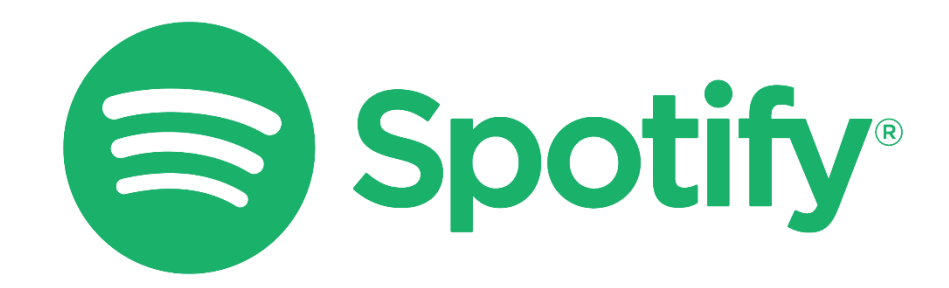

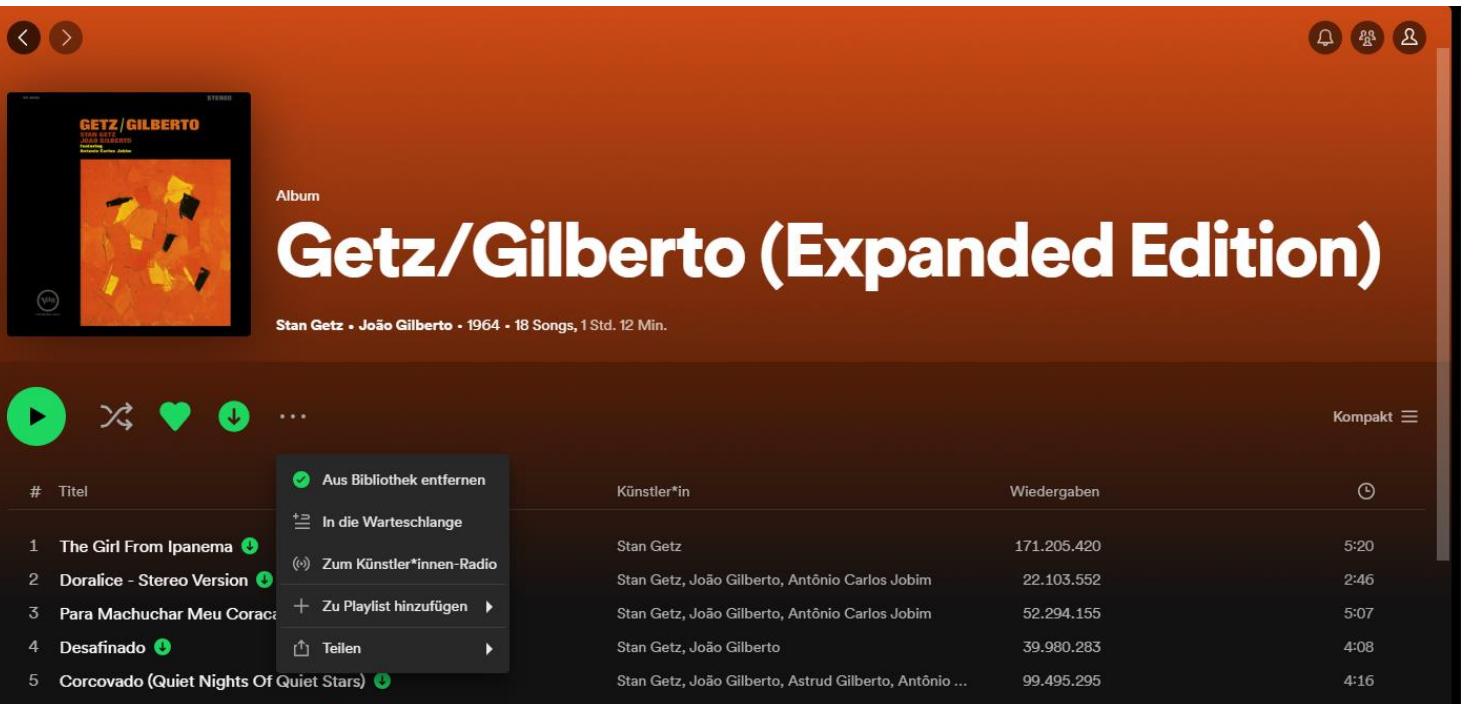

# Welche Fragen sollen mit Metadaten beantwortet werden?

Metadaten sind (strukturierte) Daten/Informationen über Daten, z. B. zur Beantwortung der "sechs W" (*englisch: 5W1H*):

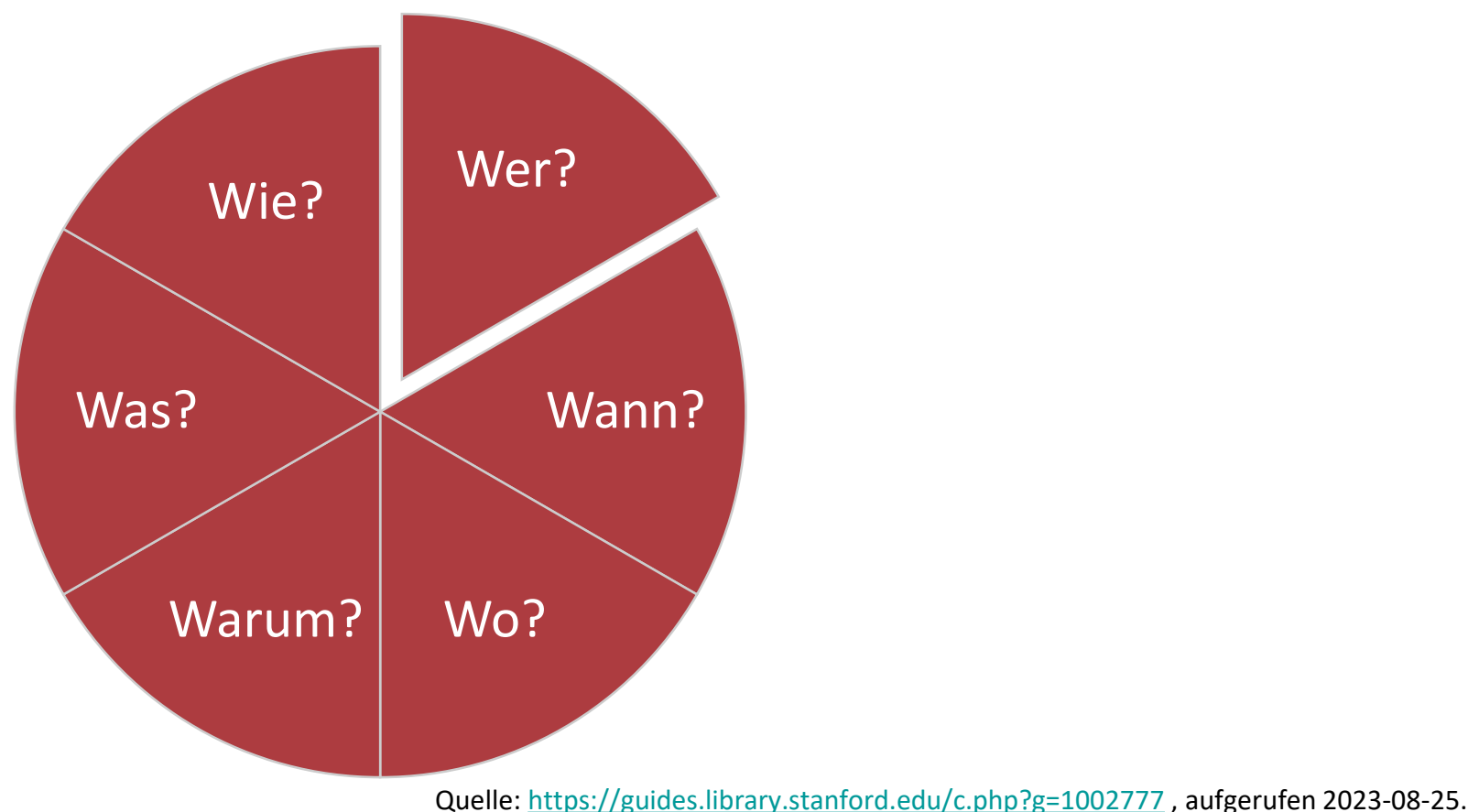

FDM@HAW.rlp

FAIRes Dateimanagement | Panzer, Putzke, Richter, Weyd 16.05.2024 81

## Metadaten-Typen

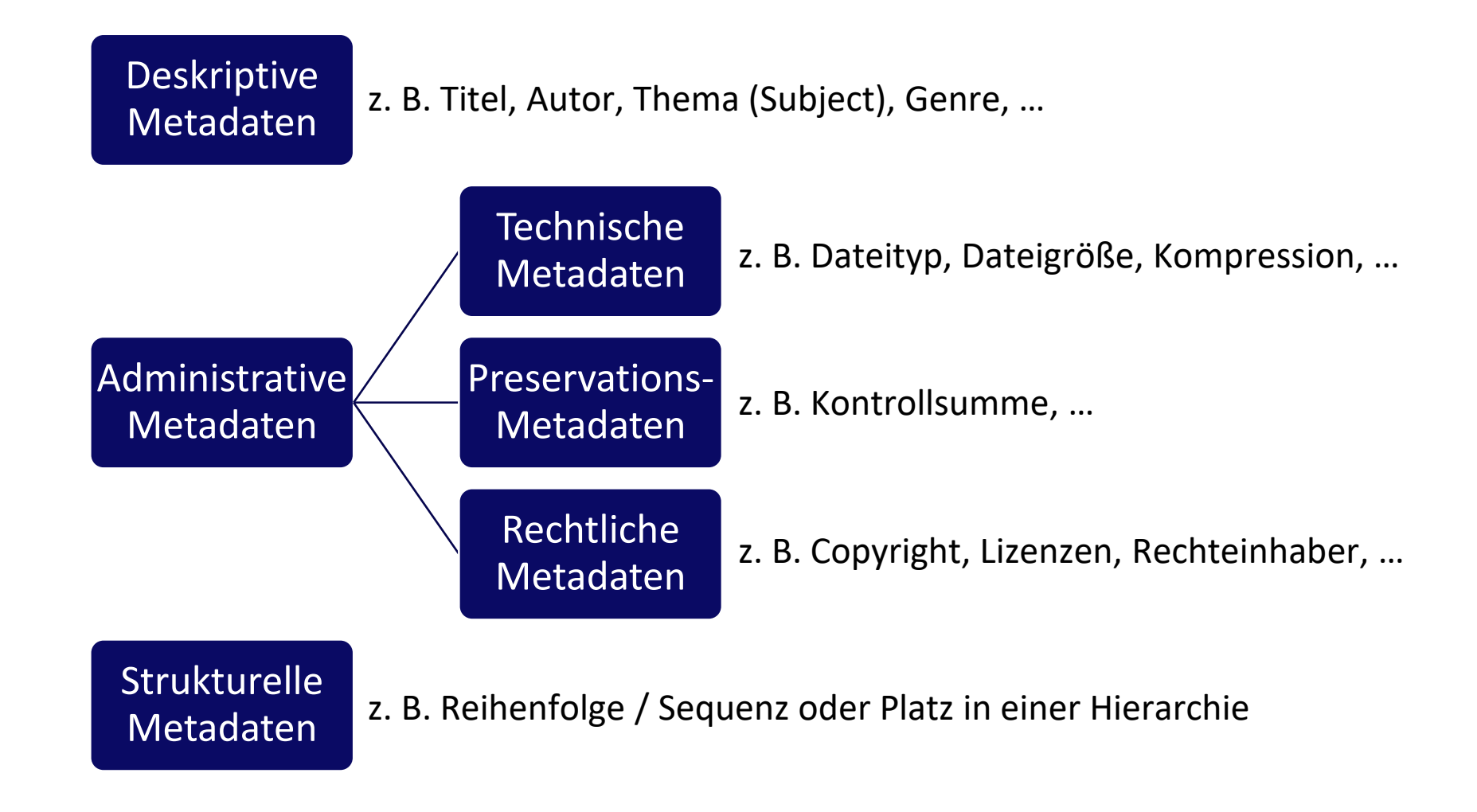

Quelle: Riley, J. (2017) Understanding Metadata – What is metadata, and what is it for?, Baltimore: National Information Standard Organization (NISO).

#### FDM@HAW.rlp

FAIRes Dateimanagement | Panzer, Putzke, Richter, Weyd

## Erhebung von Metadaten I

This README file was generated on [YYYY-MM-DD] by [NAME]

#### GENERAL INFORMATION

- Study/project title:
- Description: <provide a short description of the stu $\overline{\text{W3C}}^*$   $\overline{\blacktriangle}$
- Principle Investigator:
- Link to Data management plan

#### ORGANIZATION

- Folder structure: similar to folder structure exampl
- File naming conventions (with examples) <unless your
- File formats: <Provide a list of all file formats pr

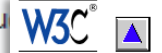

#### **Example for DC usage**

 $\langle 2xm1$  version="1.0"2> <rdf:RDF xmlns:rdf="http://www.w3.org/1999/02/22-rdf-syntax-ns#" xmlns:dc="http://purl.org/dc/elements/1.0/"> <rdf:Description rdf:about="http://doc"> <dc:creator> Joe Smith </dc:creator> <dc:title> My document </dc:title> <dc:description>Joe's ramblings about his summer vacation.</dc:description> <dc:date>1999-09-10</dc:date> </rdf:Description>  $\langle$ / $\text{rdf}$ :RDF>

The same example, but in the abbreviated syntax (could be added to the header of an HTML page!):

```
<rdf:RDF xmlns:rdf="http://www.w3.org/1999/02/22-rdf-syntax-ns#"
         xmlns:dc="http://purl.org/dc/elements/1.0/">
<rdf:Description rdf:about="http://doc"
   dc:creator="Joe Smith"
   dc:title="My document"
   dc:description="Joe's ramblings about his summer vacation."
   dc:date="1999-09-10"
/\leftarrow \leftarrow \leftarrow \leftarrow \leftarrow \leftarrow \leftarrow \leftarrow
```
Quellen: [https://rdmkit.elixir-europe.org/metadata\\_management.html#what-do-you-write-in-a-readme-file,](https://rdmkit.elixir-europe.org/metadata_management.html#what-do-you-write-in-a-readme-file) aufgerufen 2024-05-15. [https://www.w3.org/Consortium/Offices/Presentations/RDF/slide22-0.htm,](https://www.w3.org/Consortium/Offices/Presentations/RDF/slide22-0.htm) aufgerufen 2024-05-15.

### FDM@HAW.rlp

FAIRes Dateimanagement | Panzer, Putzke, Richter, Weyd

# Von der Dokumentation zu Metadaten

### Ebene der Studie / des Projekts

- Titel
- kurze Zusammenfassung
- Absicht der Studie
- Autoren und Affiliationen
- Fördergeber
- Ordnerstruktur
- Namensgebung der Dateien / Versionierung etc.
- Dateitypen

#### Ebene der einzelnen Beobachtungen / Datenpunkte

- Variablennamen
- Attributsausprägungen
- Datentypen (numerisch, string etc.)
- Einheiten (km / Meilen; Dezimaltrennzeichen; Temperatur Celsius/Fahrenheit etc.)
- kontrolliertes Vokabular / verwendete Ontologie
- fehlende Werte etc.

Quelle: [https://rdmkit.elixir-europe.org/metadata\\_management.html,](https://rdmkit.elixir-europe.org/metadata_management.html) aufgerufen 2023-08-25.

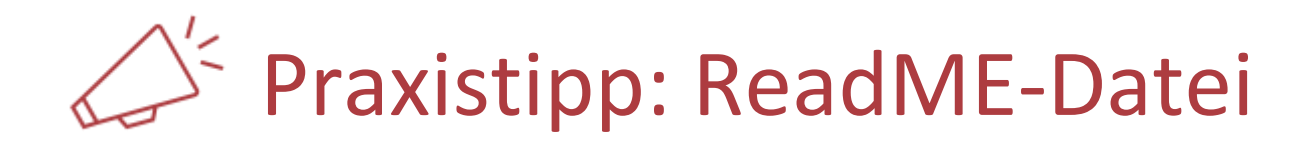

#### In jedem Ordner mit Forschungsdaten

#### Adressat: Leser:in

#### Beschreibung sowohl auf Ebene der Studie / des Projekts als auch auf Datenebene möglich

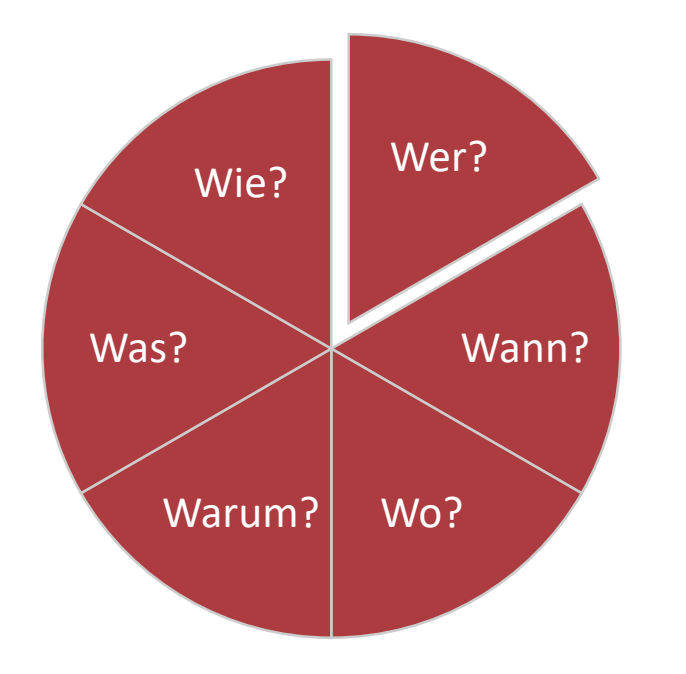

#### Beispiele

- https://rdmkit.elixir[europe.org/metadata\\_management.html#what-do-you](https://rdmkit.elixir-europe.org/metadata_management.html#what-do-you-write-in-a-readme-file)write-in-a-readme-file, aufgerufen 2023-11-13.
- [https://zenodo.org/record/4037151/files/06-Readme-](https://zenodo.org/record/4037151/files/06-Readme-Template_Online-Workshop_Datendokumentation.docx?download=1)Template\_Online-Workshop Datendokumentation.docx?download=1. In: Biernacka, Katarzyna, Helbig, Kerstin, Senft, Matthias, & Trautwein-Bruns, Ute. (2020). Datendokumentation leicht gemacht! Ein interaktiver Online-Workshop. Zenodo. [https://doi.org/10.5281/zenodo.4037151,](https://doi.org/10.5281/zenodo.4037151) aufgerufen 2023-11-13.

Unbeteiligte(r) Dritte(r) sollte Daten ausschließlich anhand der Metadaten verstehen können!

## Metadaten-Standard(s)

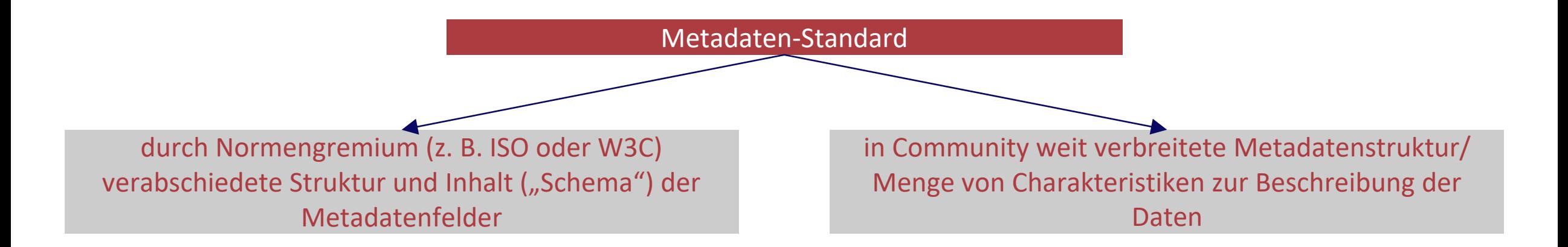

#### Ziel: benutzte Begriffe vereinheitlichen, Relationen untereinander beschreiben, gemeinsames Verständnis erzeugen

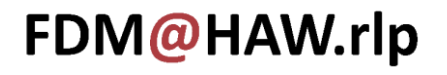

## Aufbereitung der Metadaten

z. B.

- (1) über Eingabemaske oder Tool (etwa eines Repositoriums)
- (2) über Dokumente/Tabellen
- (3) als Datei in maschinenlesbarer Sprache (XML/JSON/RDFa/Turtle)

weit verbreitete Metadaten-Standards

- [Dublin Core Metadata](https://www.dublincore.org/specifications/dublin-core/dcmi-terms/) Element Set
- DataCite Metadata [Schema 4.5](https://support.datacite.org/docs/datacite-metadata-schema)

Übersicht über (disziplinspezifische) Metadatenstandards und Tools

<https://rdamsc.bath.ac.uk/>

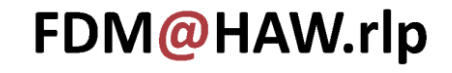

# Kontrollierte Vokabulare, Terminologien und Ontologien

Verwenden Sie zur Dokumentation Ihrer Forschungsdaten Ontologien und kontrollierte Vokabulare.

Einstieg in die Thematik:

.

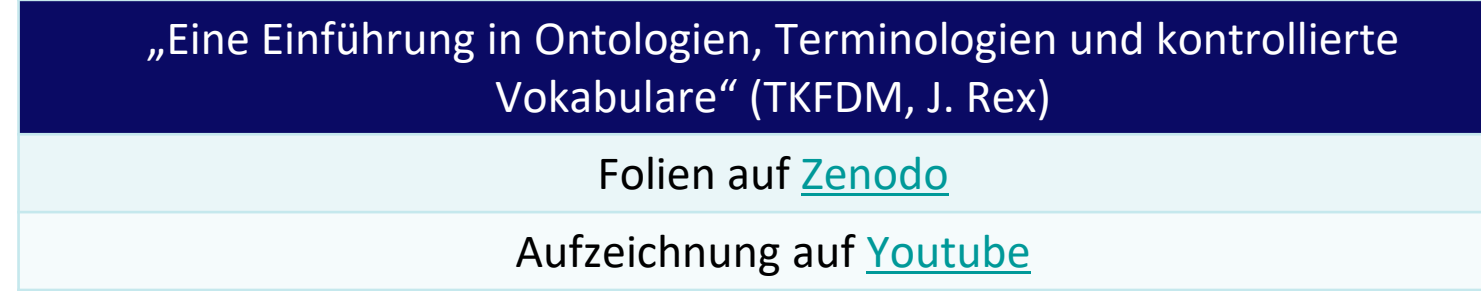

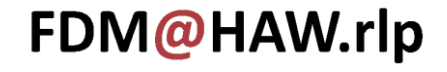

## REUSABLE - Nachnutzbarkeit

Eigene Dateien nachnutzbar machen.

- Dokumentation
- Electronic Lab Notebooks (ELNs)
- Jupyter Notebooks
- Definition Metadaten
- Erhebung von Metadaten
- Metadaten-Standards
- Aufbereitung von Metadaten

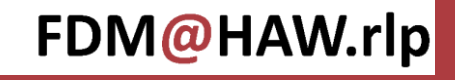

## Zusammenfassung

FINDABLE - AUFFINDBARKEIT

Dateien im eigenen System wiederfinden.

ACCESSIBLE - ZUGRIFFSBESCHRÄNKUNG Zugriff auf die eigenen Dateien regeln.

INTEROPERABLE - INTEROPERABILITÄT

Dateien und ihre Inhalte ohne Beeinträchtigungen nutzen können.

REUSABLE - NACHNUTZBARKEIT

Eigene Dateien nachnutzbar machen.

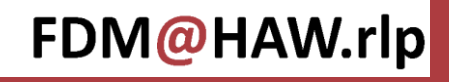

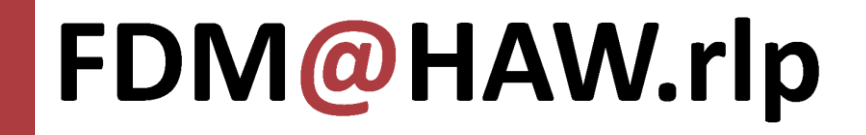

## FAIRes Dateimanagement Online-Seminar am 16. Mai 2024

### Jörg Panzer (HS Kaiserslautern), Dr. Johannes Putzke (HS Trier), Manuela Richter (HS Mainz) & Gery Weyd (TH Bingen)

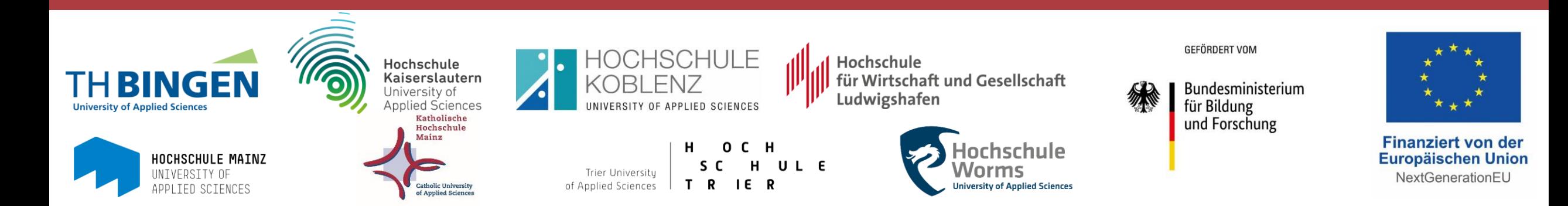